IBM DB2 Information Integrator OmniFind Edition

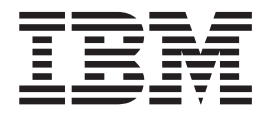

# Notas sobre o Release

*Versão 8.2 Fix Pack 1*

IBM DB2 Information Integrator OmniFind Edition

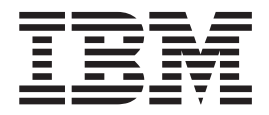

# Notas sobre o Release

*Versão 8.2 Fix Pack 1*

Antes de utilizar estas informações e o produto suportado por elas, leia as informações gerais em ″Avisos″.

Este documento contém informações de propriedade da IBM. Ele é fornecido sob um acordo de licença e é protegido por leis de Copyright. As informações contidas nesta publicação não incluem garantias de produto e nenhuma declaração feita neste manual deve ser interpretada como tal.

Você pode solicitar publicações IBM on-line ou através de seu representante IBM local:

- v Para solicitar publicações on-line, consulte o IBM Publications Center no endereço [www.ibm.com/shop/publications/order](http://www.ibm.com/shop/publications/order)
- v Para localizar o representante IBM local, consulte o IBM Directory of Worldwide Contacts no endereço [www.ibm.com/planetwide](http://www.ibm.com/planetwide)

Quando o Cliente envia seus comentários, concede direitos não-exclusivos à IBM para utilizá-los ou distribuí-los da maneira que achar conveniente, sem que isto implique em qualquer compromisso ou obrigação para com o Cliente.

**© Copyright International Business Machines Corporation 2004, 2005. Todos os direitos reservados.**

# **Índice**

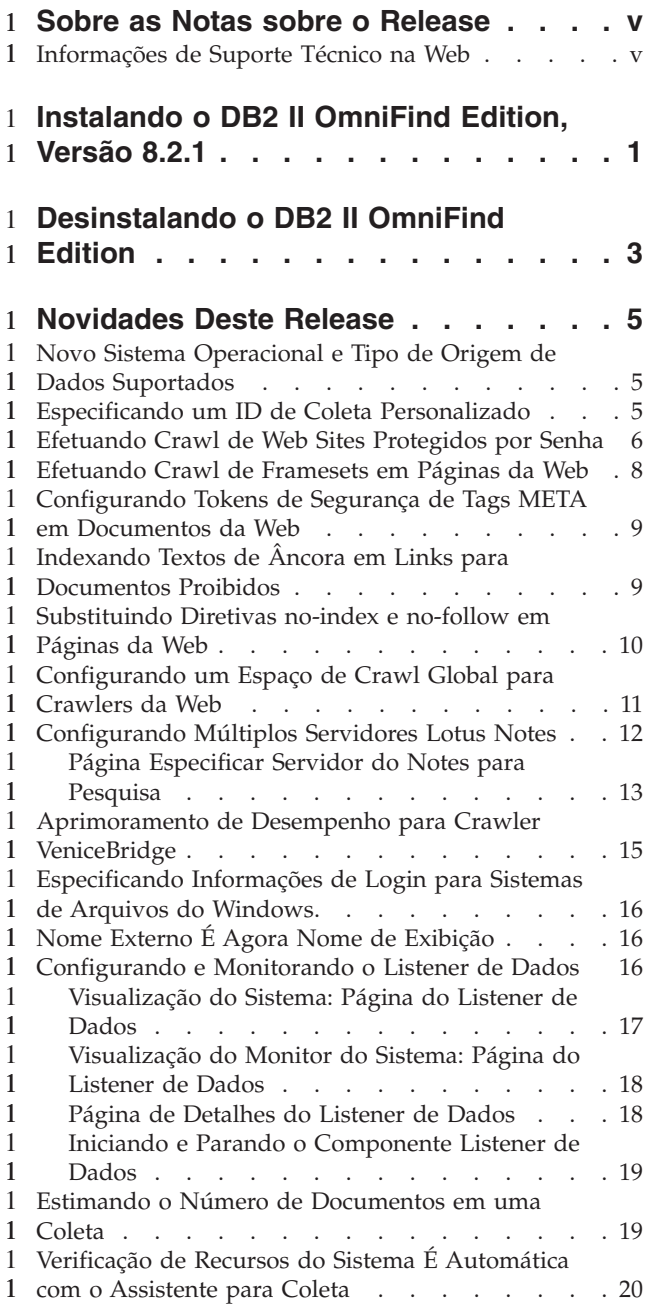

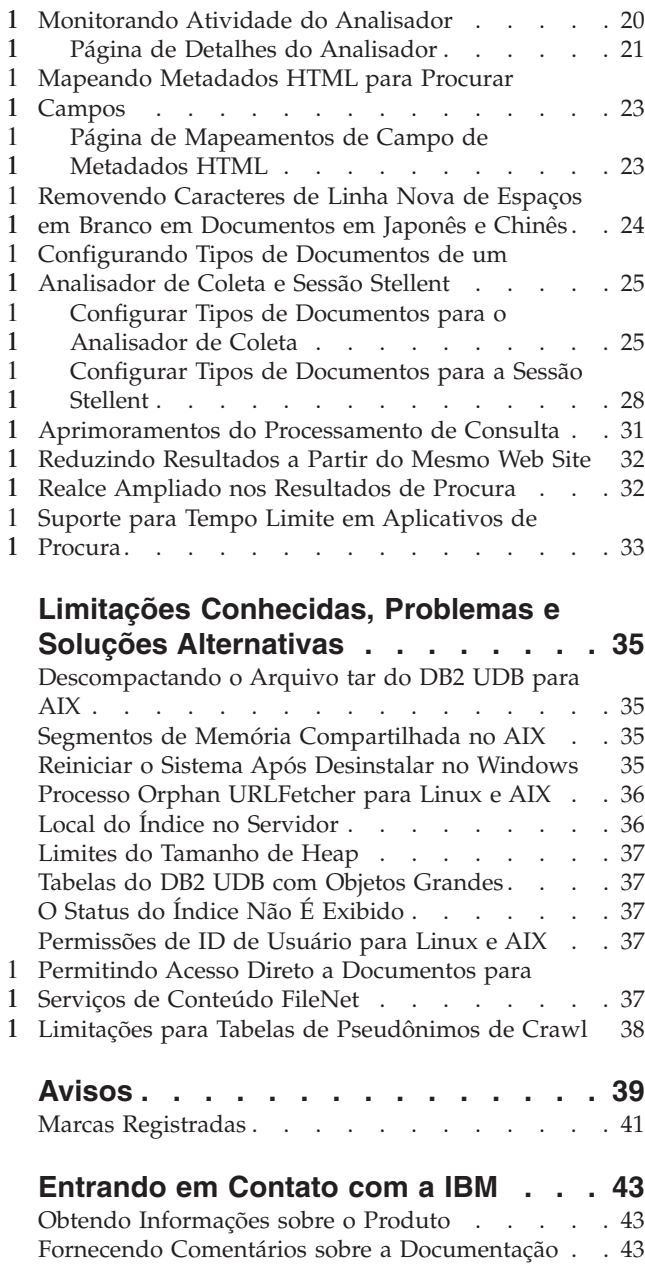

## **Sobre as Notas sobre o Release** 1

<span id="page-6-0"></span>1

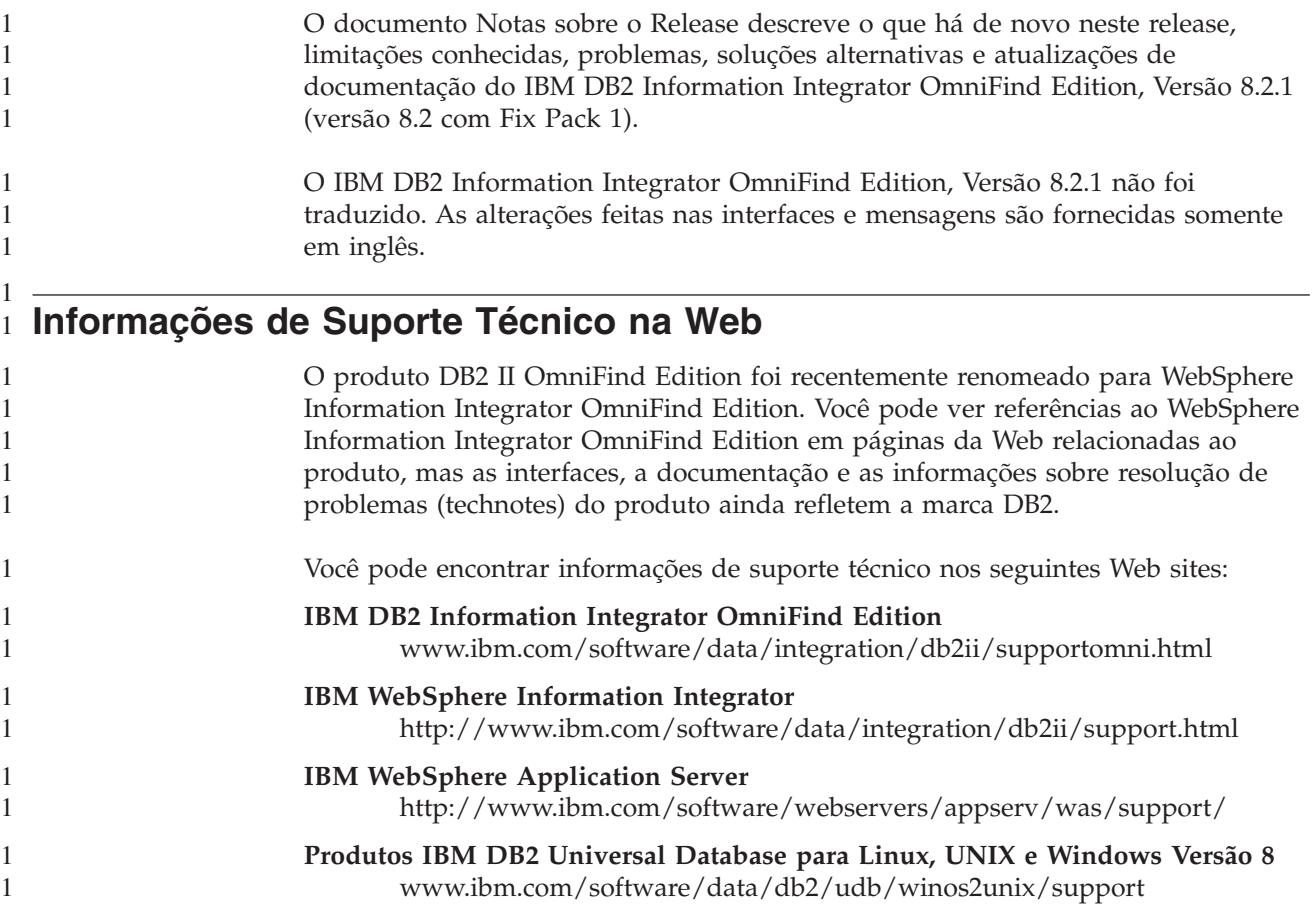

# **Instalando o DB2 II OmniFind Edition, Versão 8.2.1** 1

<span id="page-8-0"></span>1

1 1 1

Com o DB2 II OmniFind Edition Installation Launchpad, você pode instalar o produto completo (versão 8.2.1) ou instalar somente o upgrade da versão 8.2.1 em sua instalação existente.

Antes de instalar o upgrade da versão 8.2.1, você deve fazer backup de sua instalação existente. Consulte *Administering Enterprise Search* para obter informações sobre backup e recuperação de seu sistema. Durante a instalação, especifique o caminho para o diretório de dados existente. O Installation Launchpad utilizará informações de instalação existentes para instalar o upgrade.

Se você quiser instalar a versão completa do produto versão 8.2.1, e tiver instalado anteriormente o DB2 II OmniFind Edition versão 8.2, deverá primeiro desinstalar o DB2 II OmniFind Edition. Não é possível instalar o produto completo sobre uma instalação existente, também não é possível fazer backup de seu sistema existente, instalar a versão 8.2.1 e restaurar as definições de configuração da versão 8.2 para um sistema da versão 8.2.1.

Para instalar a versão 8.2.1:

1. Inicie o Installation Launchpad.

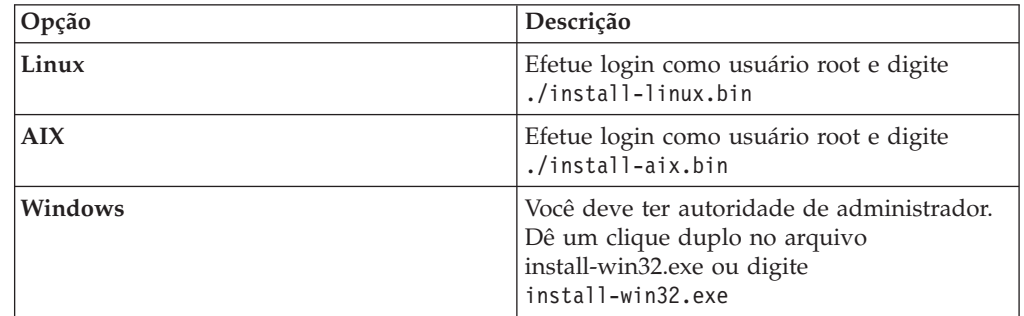

- 2. Quando o Installation Launchpad abrir, clique em **Instalar Produtos**.
- 3. Para instalar o upgrade para a versão 8.2.1:
	- a. Selecione **Fazer Upgrade de uma Instalação Existente do DB2 II OmniFind Edition** na janela de instalação do upgrade. Se você selecionar essa opção, sua configuração do sistema existente da versão 8.2 será migrada para um sistema da versão 8.2.1.
	- b. Digite o caminho para o diretório de dados existente. Clique em **Avançar**.
	- c. Revise as configurações na janela Resumo. Clique em **Avançar** para iniciar a instalação.
- 4. Para instalar a versão completa do produto 8.2.1:
	- a. Selecione **Instalar uma Nova Versão do DB2 II OmniFind Edition**. Se você instalou anteriormente o DB2 II OmniFind Edition versão 8.2, certifique-se de desinstalá-lo antes de selecionar essa opção.
	- b. Siga os procedimentos em *Installation Guide for Enterprise Search* para instalar o produto.

# **Desinstalando o DB2 II OmniFind Edition** 1

<span id="page-10-0"></span>1

1 1

> 1 1

O programa de desinstalação removerá os componentes de procura corporativa. Você também pode remover toda configuração do sistema de dados.

Você deve fazer backup de seu sistema antes de desinstalar o DB2 II OmniFind Edition.

Para uma configuração com múltiplos servidores, execute o programa de desinstalação em cada servidor. Para desinstalar o DB2 II OmniFind Edition:

- 1. Para Linux e AIX, efetue login como usuário root.
- 2. Navegue ou mude para o diretório\_uninst no diretório de desinstalação (ES\_INSTALL\_ROOT) e inicie o programa de desinstalação:

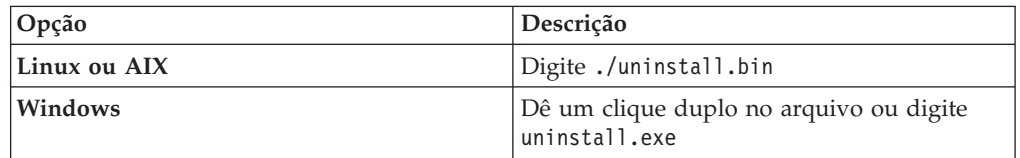

3. Opcional: Para remover todas as informações sobre a configuração do administrador de procura corporativa, selecione a caixa de opções Remover Todos os Dados e Arquivos de Configuração.

**Atenção:** Se você selecionar essa caixa de opções, removerá todos os dados de todas as coletas no sistema.

No Windows, você deve reiniciar o computador para que seja possível reinstalar o DB2 II OmniFind Edition.

## **Novidades Deste Release** 1

<span id="page-12-0"></span>1

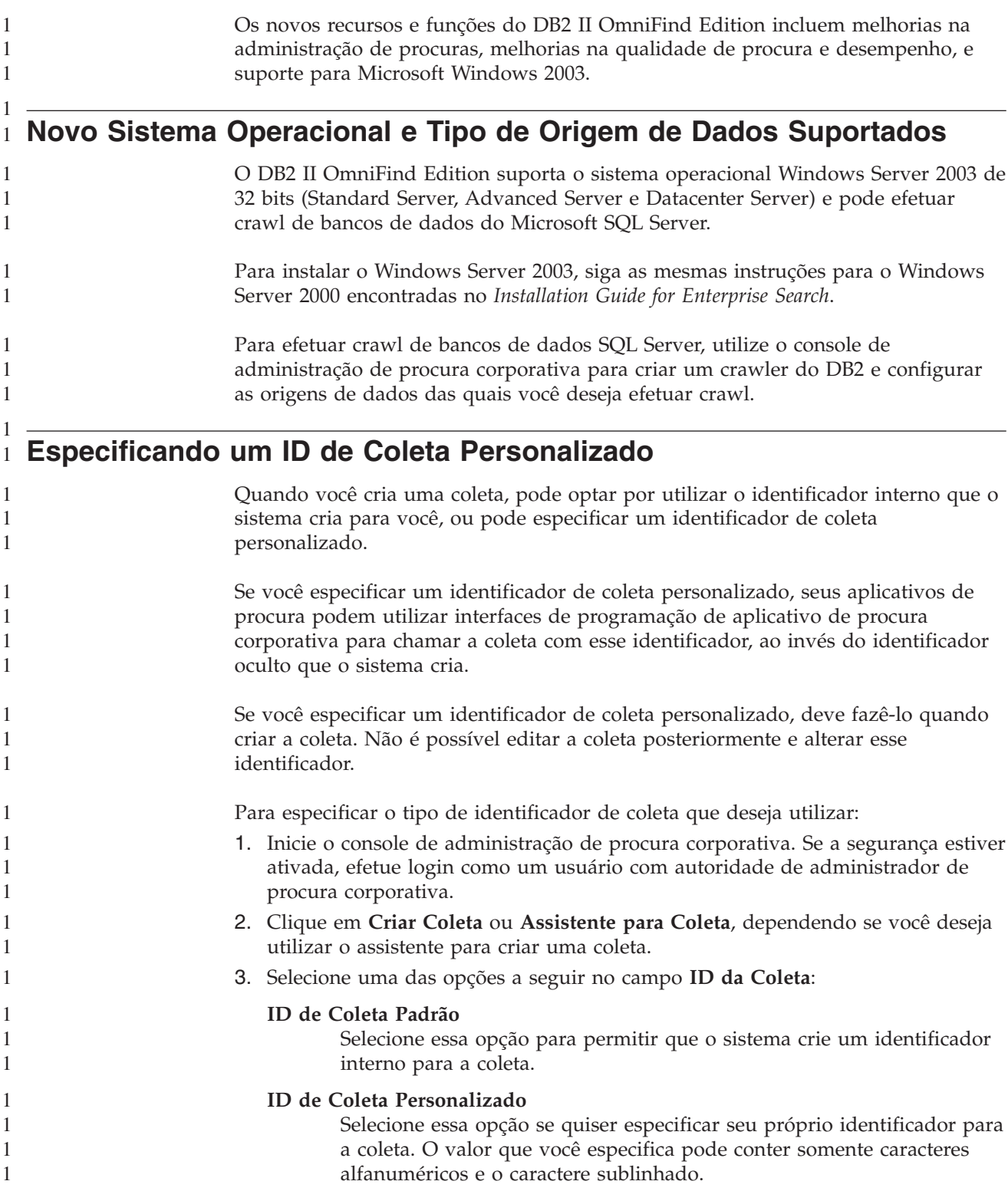

<span id="page-13-0"></span>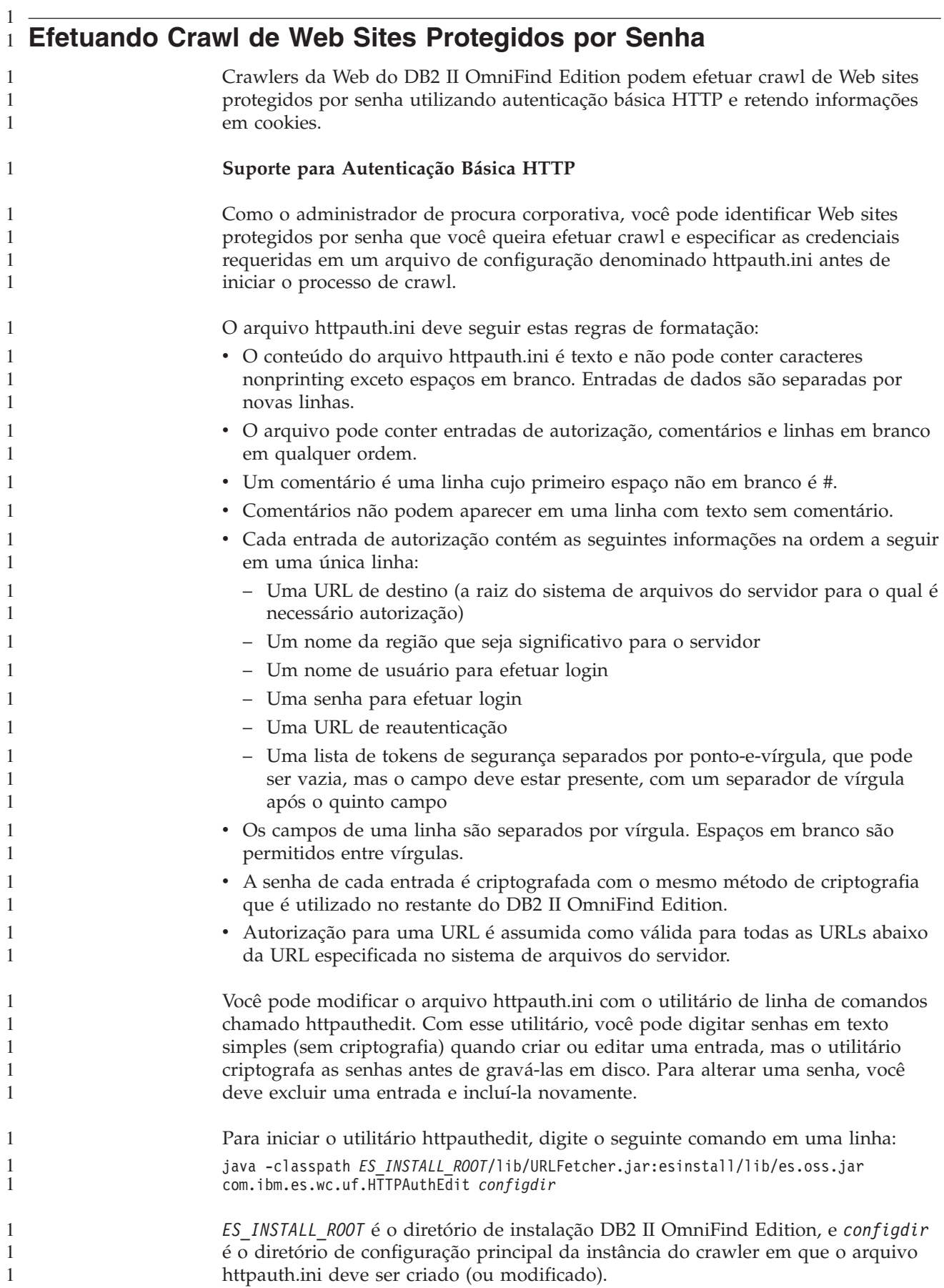

#### O diretório de configuração principal está em

1 1

1 1 1

1

1 1 *ES\_NODE\_ROOT*/master\_config/*CR\_INST\_DIR*, em que *ES\_NODE\_ROOT* é o valor do NodeDirectory no arquivo ES\_CFG, e *CR\_INST\_DIR* é o diretório que foi criado para uma nova instância do crawler da Web (que recebe um nome arbitrário do software de administração). Certifique-se de operar com a configuração correta da instância. As alterações não irão alterar o crawler até a próxima vez que ele for iniciado.

O utilitário httpauthedit aceita os seguintes comandos:

| Comando | Descrição                                                                                                    |
|---------|----------------------------------------------------------------------------------------------------|
| ?       | Ajuda: Descreve o conjunto de comandos.                                                                                                    |
| b       | Procurar: Imprime o conteúdo do arquivo.                                                                                                    |
| a       | Incluir: Inclui uma nova entrada de autorização no arquivo. Este comando<br>requer cinco ou seis argumentos que sejam separados por vírgula em uma<br>única linha. Por exemplo: http://www.ibm.com/solutions/, solutions,<br>wwwsearch, foobar, xyz123, http://www.ibm.com/solutions/,<br>group1;group2;admin3 |
|         | • URL de destino: http://www.ibm.com/solutions/                                                                                                    |
|         | • Nome da região: solutions                                                                                                    |
|         | • Nome do usuário: www.search, foobar                                                                                                    |
|         | • Senha: xyz123                                                                                                    |
|         | • URL de reautenticação: http://www.ibm.com/solutions/                                                                                                    |
|         | • Opcional: Token de segurança: group1; group2; admin3                                                                                                    |
| d       | Excluir: Remove uma entrada de autorização do arquivo. Esse comando requer<br>um argumento: a URL de destino da entrada de autenticação que deve ser<br>removida do arquivo, como http://www.ibm.com/solutions/.                                                                                               |
| q       | Abandonar: Sai do programa.                                                                                                    |

*Tabela 1. Comandos aceitos pelo utilitário HTTPAUTHEDIT*

A URL de autenticação pode ser igual à URL de destino:

- v A URL de reautenticação deve ser uma URL que, se solicitada sem autorização, acione uma resposta 401 do servidor, com um desafio básico de HTTP, para a região para a qual o cliente deseja enviar autorização.
- v A URL de reautenticação deve acionar essa resposta sem redirecionamento (a URL de reautenticação deve ser a página de destino real, não uma página 301, 302, e assim por diante, que redirecione o cliente para outra página). Essa URL de reautenticação às vezes não representa a URL raiz da região que ela autoriza. O fato da URL de reautenticação ser igual à URL raiz depende da lógica interna do Web site. O administrador do Web site pode oferecer maiores detalhes.

Espaços em branco iniciais ou finais serão removidos dos valores de campo. Se você digitar uma entrada inválida, o httpauthedit mostra uma mensagem de erro.

Alterações serão salvas quando você digitar o comando abandonar. Não existe um comando salvar explícito. Para cancelar uma alteração você pode eliminar o programa saindo sem utilizar o comando abandonar.

**Cookies**

O crawler da Web reterá cookies que são recebidos de servidores e os utilizará pela duração da instância do crawler. Quando o crawler for encerrado, ele salva todos

<span id="page-15-0"></span>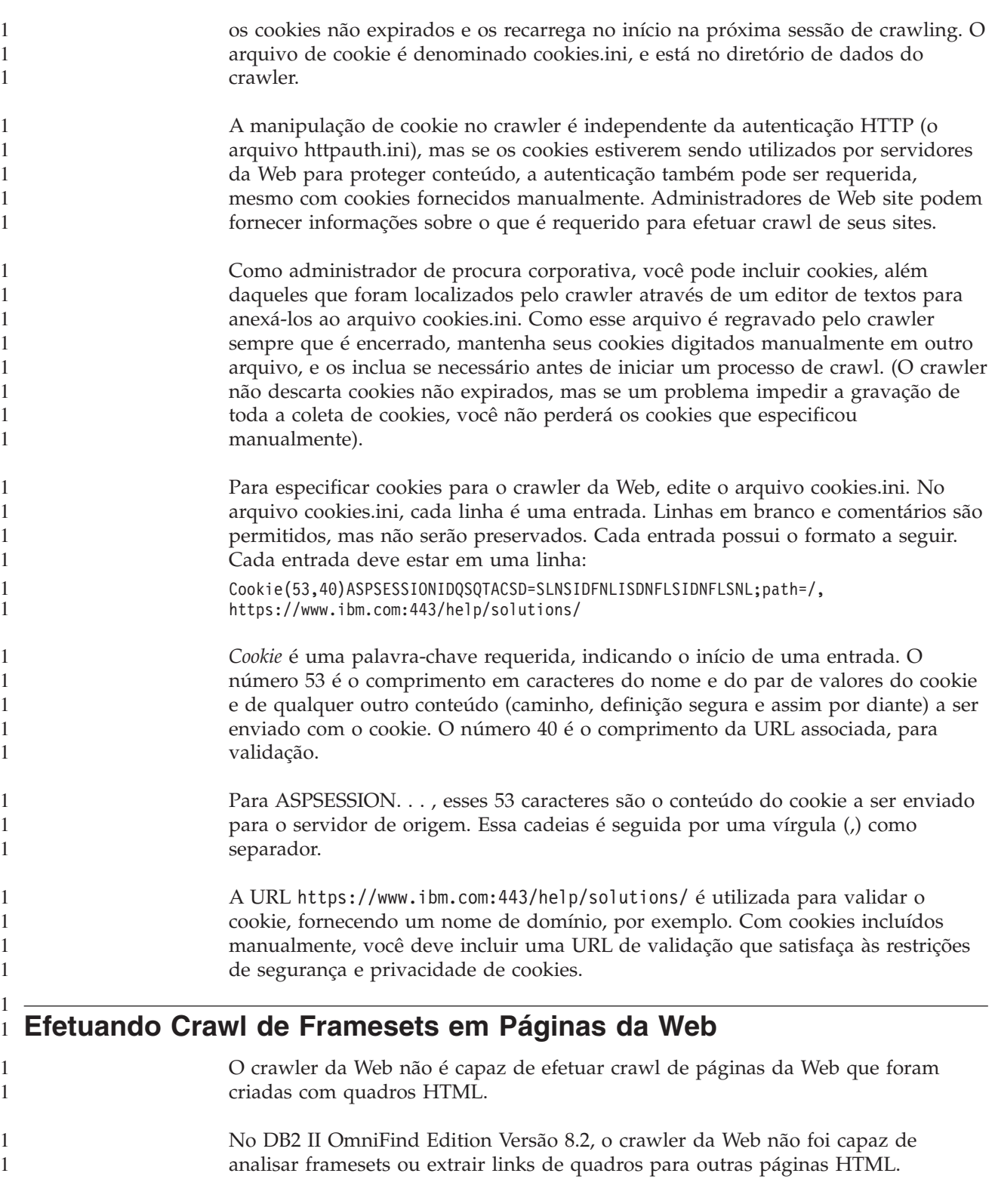

## <span id="page-16-0"></span>**Configurando Tokens de Segurança de Tags META em Documentos da** 1 **Web** 1 1

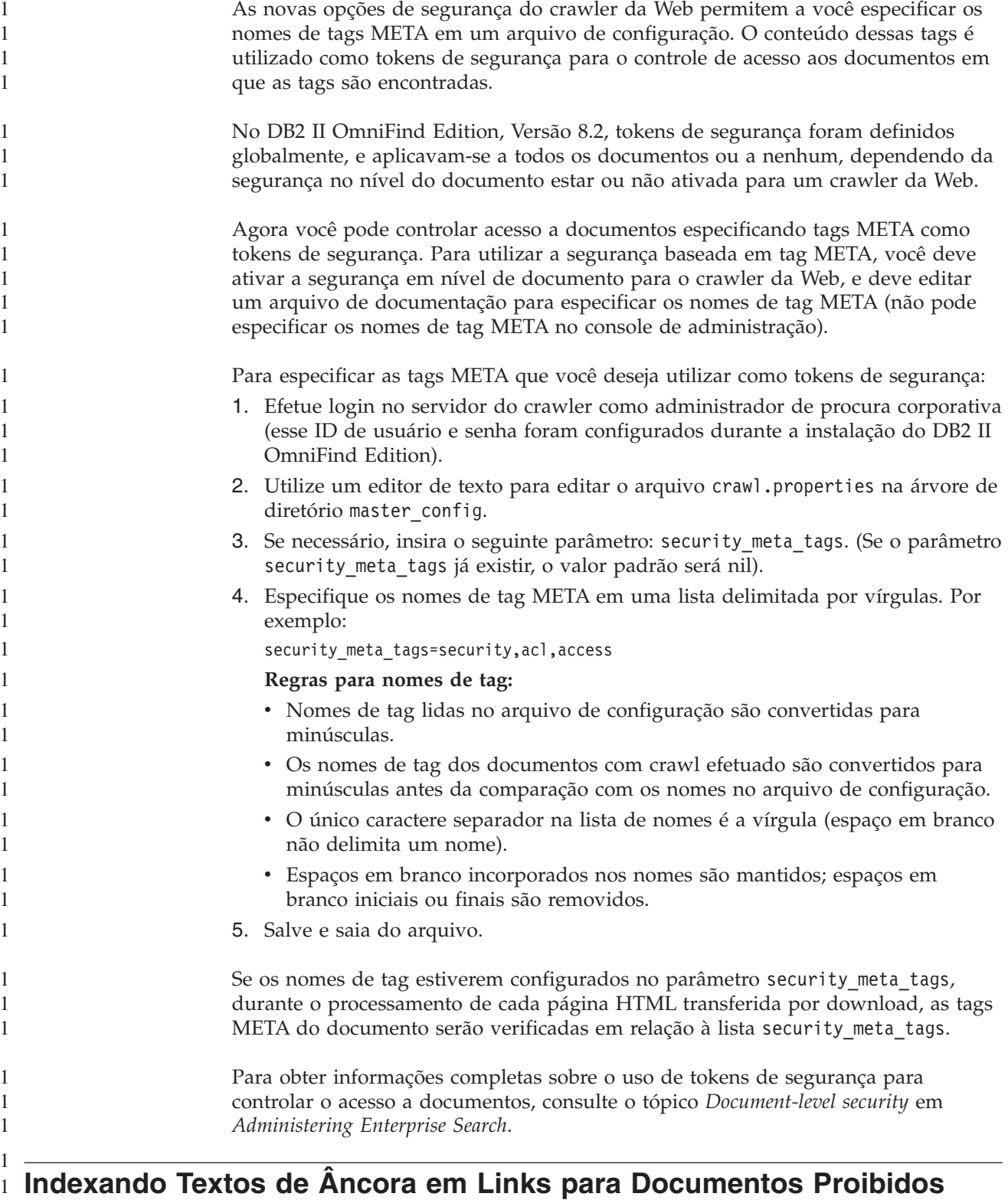

Se um documento incluir links para documentos que o crawler da Web não tem permissão para efetuar crawl, você pode especificar se deseja manter o texto de âncora desses links no índice.

1 1 1

<span id="page-17-0"></span>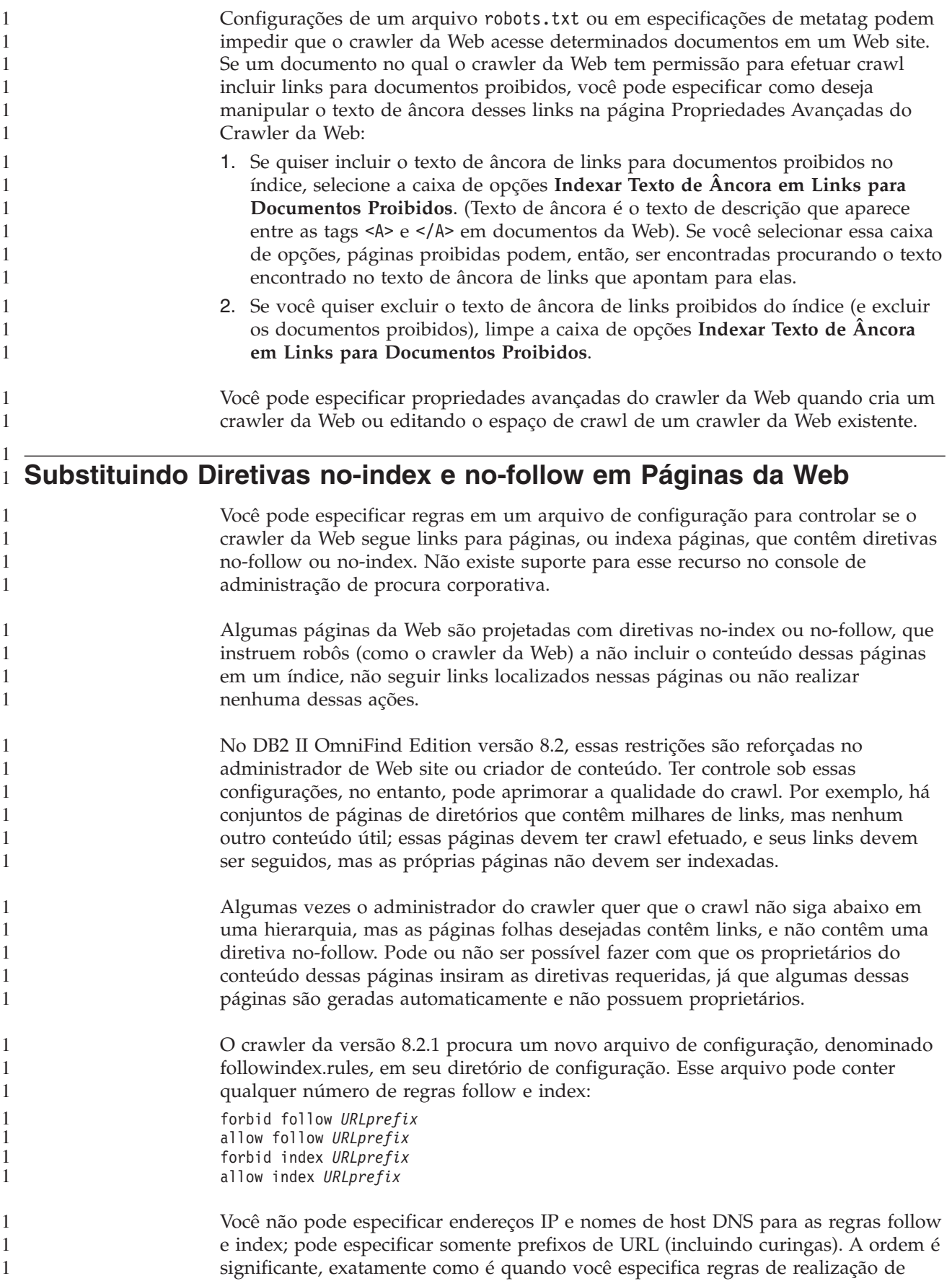

<span id="page-18-0"></span>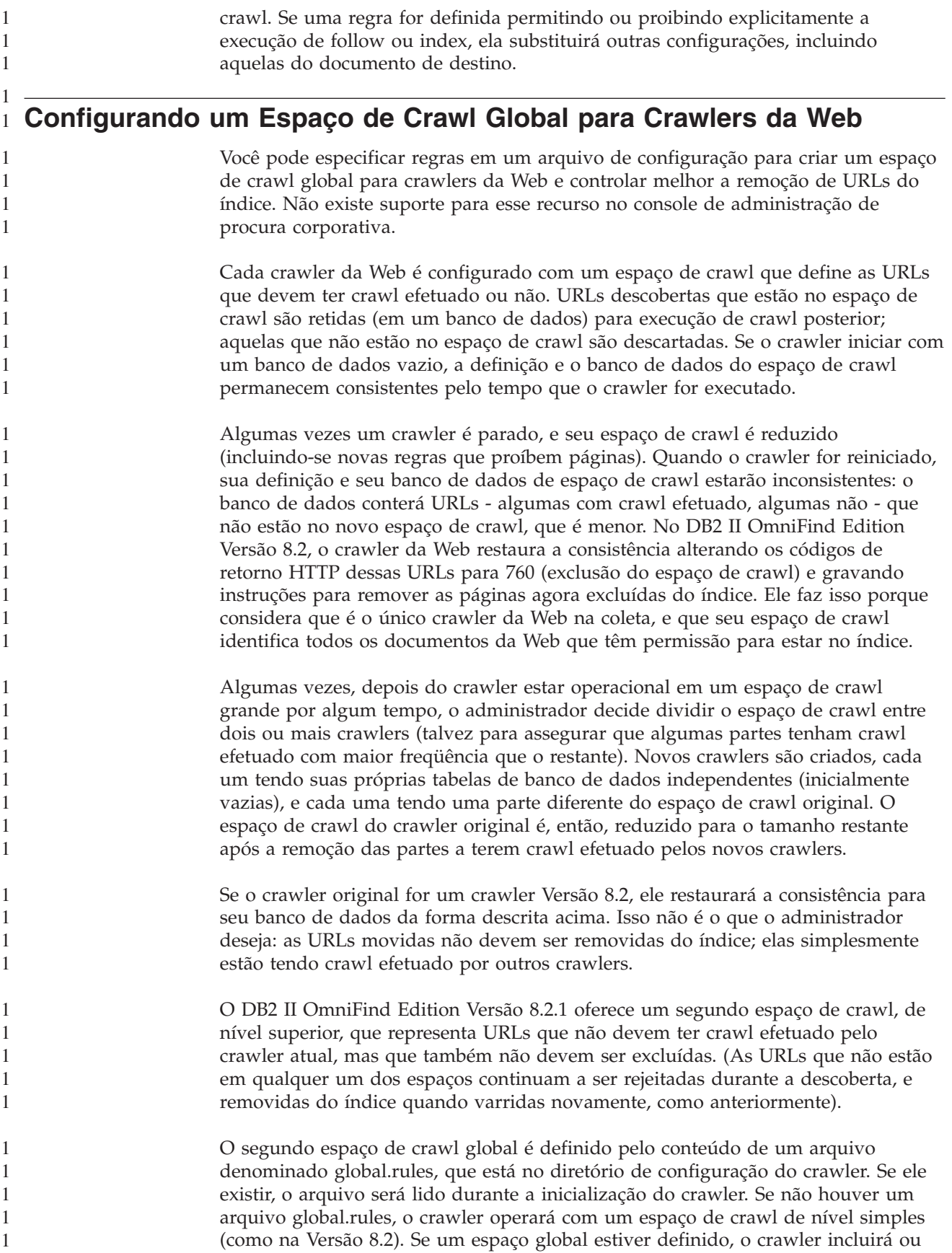

excluirá URLs através de regras, como anteriormente, mas somente enviará instruções para remover uma URL do índice se a URL não estiver em um dos espaços.

O arquivo global.rules possui a mesma sintaxe do arquivo crawl.rules local, mas somente regras de nome de domínio são significantes. (Isso permite a um espaço de crawl ser particionado entre crawlers somente através da utilização de nomes de host DNS, não através de endereços IP ou padrões de prefixo de URL).

A presença de um arquivo global.rules ativa (e sua ausência desativa) o recurso de espaço de crawl global. URLs que são excluídas por regras de prefixo de URL ou de endereço IP no espaço de crawl local (conforme definido no arquivo crawl.rules) não são afetadas pelo espaço de crawl global; elas continuando sendo excluídas. O espaço de crawl global pode ser utilizado somente para impedir a remoção do índice de URLs que são excluídas do espaço de crawl do crawler por uma regra de domínio local.

As regras funcionam da seguinte forma:

<span id="page-19-0"></span>1 1 1

- 1. Se uma URL do banco de dados do crawler for excluída por uma regra de prefixo local ou por uma regra de endereço, ela receberá o código de retorno 760 e será removida do índice. Esse é o final da manipulação de seu espaço de crawl. A URL não terá crawl efetuado novamente.
- 2. Após a etapa 1: Se uma URL do banco de dados do crawler for excluída por uma regra de domínio local e não houver um espaço de crawl global, ela receberá o código de retorno 760 e será removida do índice. Esse é o final da manipulação de seu espaço de crawl. A URL não terá crawl efetuado novamente.
- 3. Após a etapa 1: Se uma URL do banco de dados do crawler for excluída por uma regra de domínio local, mas permitida explicitamente por uma regra no espaço de crawl global, ela receberá o código de retorno 761. O crawler não efetuará crawl dela novamente, mas ela não será removida do índice (considera-se que ela está no espaço de crawl local de algum outro crawler).
- 4. Após a etapa 1: Se uma URL do banco de dados do crawler for excluída por uma regra de domínio local, e não for permitida explicitamente por uma regra no espaço de crawl global, ela receberá o código de retorno 760 e será removida do índice. Esse é o final da manipulação de seu espaço de crawl.

Este é um ponto importante: como o espaço de crawl global é consultado somente para impedir a exclusão de URLs que já foram excluídas pelo espaço de crawl local, o resultado padrão do espaço de crawl global, se nenhuma regra se aplicar a uma URL candidata, é proibir. Esse é o oposto do padrão para o espaço de crawl local.

Observe que o arquivo global.rules precisa estar presente no diretório master\_config de cada crawler que compartilha um espaço de crawl global, e todas as cópias do arquivo global, e os arquivos crawl.rules locais individuais, precisam ser editados cuidadosamente para serem mutuamente consistentes.

## **Configurando Múltiplos Servidores Lotus Notes**

Você pode incluir bancos de dados de múltiplos servidores Lotus Notes no mesmo espaço de crawl sem configurar crawlers adicionais para efetuar crawl deles. No DB2 II OmniFind Edition Versão 8.2, cada crawler do Notes limitava-se a efetuar crawl de um único servidor Lotus Notes.

<span id="page-20-0"></span>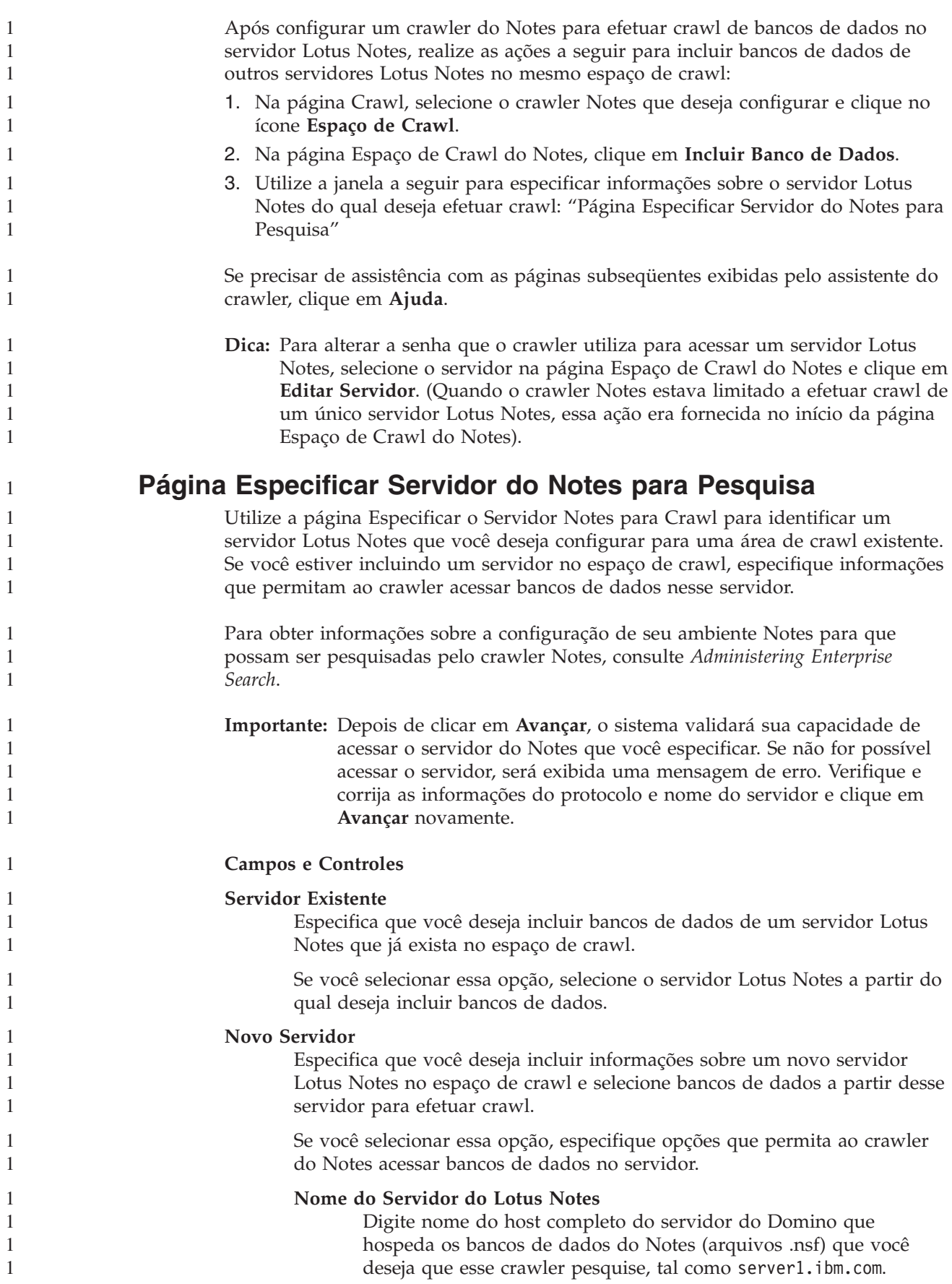

A porta padrão para os servidores do Notes que utiliza o protocolo NRPC é 1352. A porta padrão para os servidores do Notes que utiliza o protocolo DIIOP é 80. Se o servidor não atender na porta padrão, especifique o número de porta (por exemplo, server1.ibm.com:1353 ou server1.ibm.com:81).

#### **Protocolo**

Especifique as informações sobre o protocolo de comunicações que o servidor utiliza:

#### **NRPC (Notes Remote Procedure Call)**

Selecione essa opção se o servidor do Domino utilizar o NRPC (Notes Remote Procedure Call Protocol) para trocar informações entre o servidor e os navegadores da Web.

**Importante:** Se você configurou anteriormente algum crawler Notes para essa coleta que utiliza o protocolo NRPC pare-o antes de configurar as informações sobre esse crawler Notes. Os processos de descoberta de procura corporativa que utilizam NRPC e os processos de crawler que utilizam NRPC, não podem ser executados simultaneamente. (Os processos de descoberta fornecem a esse crawler as informações sobre as origens disponíveis para pesquisa).

Se você selecionar a opção NRPC, especifique as seguintes informações:

#### **Arquivo do ID do Usuário Lotus Notes**

Digite o caminho absoluto para um arquivo de ID do usuário Notes que possua autoridade para acessar bancos de dados nesse servidor. Por exemplo, em uma máquina UNIX você pode digitar /home/username/username.id.

Cada usuário Notes possui um arquivo de ID que os identifica exclusivamente. Certifique-se de que uma cópia do arquivo ID que você especifica aqui exista na máquina do crawler. O ID de administrador de procura corporativa deve ter acesso de leitura ao arquivo do ID do usuário Notes e ao diretório em que o arquivo está armazenado. (O ID do usuário do administrador de procura corporativa é especificado durante a instalação de DB2 II OmniFind Edition).

**Senha** Digite a senha para o arquivo de ID do usuário Notes especificado.

#### **DIIOP (Domino Internet Inter-ORB Protocol)**

Selecione essa opção se o servidor do Domino utilizar o DIIOP (Domino Internet inter-ORB protocol) para trocar informações entre o servidor e os navegadores da Web. Para utilizar esse protocolo, é necessário ativar as tarefas HTTP e DIIOP no servidor Domino.

Se você selecionar essa opção, especifique as seguintes informações:

<span id="page-22-0"></span>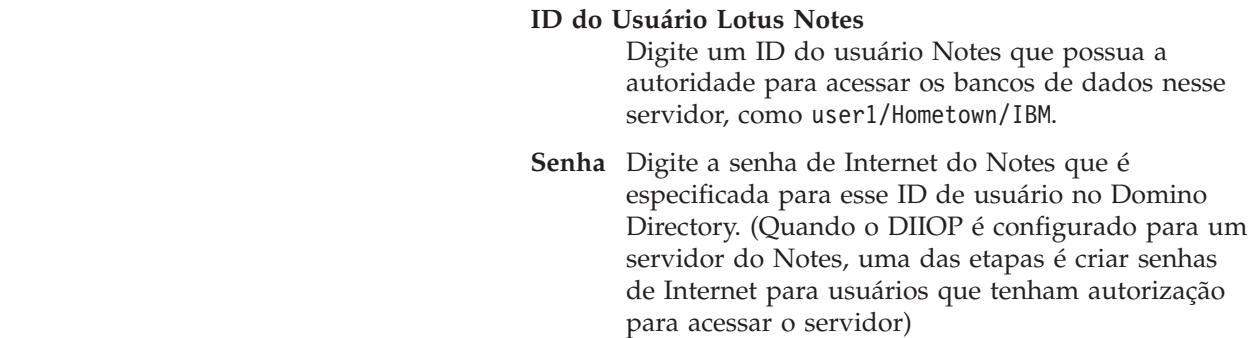

## **Aprimoramento de Desempenho para Crawler VeniceBridge**

O Ventica VeniceBridge é agora um produto IBM denominado DB2 Information Integrator Content Edition (DB2 II Content Edition). Como as interfaces e a documentação do produto DB2 II OmniFind Edition ainda fazem referência ao VeniceBridge, essas notas sobre o release também utilizam o termo VeniceBridge para descrever aprimoramentos da interface com o usuário.

Para aprimorar o desempenho de crawl, você pode agora selecionar um mapa de dados quando configurar regras para classes de item individuais VeniceBridge. Um mapa de dados é uma construção do DB2 II Content Edition que oferece informações sobre o crawler VeniceBridge sobre a classe de itens, como a data de criação, a data de revisão, chave de classificação e o tamanho do conteúdo. Associando um mapa de dados com uma classe de item na configuração do crawler, você pode assegurar que o crawler seja capaz de efetuar novamente crawl do conteúdo nessa classe de item.

Para Documentum e FileNet Content Services, você pode aproveitar esse recurso sem especificar um mapa de dados porque o crawler VeniceBridge possui o mapa de dados padrão.

#### **Importante:**

1 1 1

1

1 1

Para aproveitar esses aprimoramentos de desempenho, você deve estar executando o DB2 II Content Edition Fix Pack 1.

Para associar um mapa de dados com uma classe de item em um espaço de crawl VeniceBridge:

- 1. Edite a coleta à qual o crawler VeniceBridge pertence.
- 2. Clique na página Crawl.
- 3. Localize o nome do crawler VeniceBridge e clique no botão **Espaço de Crawl**.
- 4. Na página Espaço de Crawl VeniceBridge, localize a classe de item que você deseja configurar e clique em **Editar**.
- 5. No campo **Mapa de Dados** da página Configurar Regras para Classe de Item VeniceBridge, selecione o nome do mapa de dados que você deseja utilizar com essa classe de item.
- 6. Clique em **OK**.

Se você estiver criando um crawler VeniceBridge, ou estiver incluindo uma classe de item em um espaço de crawl existente, selecione o nome do mapa de dados quando especificar outras opções na página Configurar Regras para uma Classe de Item VeniceBridge.

## <span id="page-23-0"></span>**Especificando Informações de Login para Sistemas de Arquivos do** 1 **Windows** 1 1

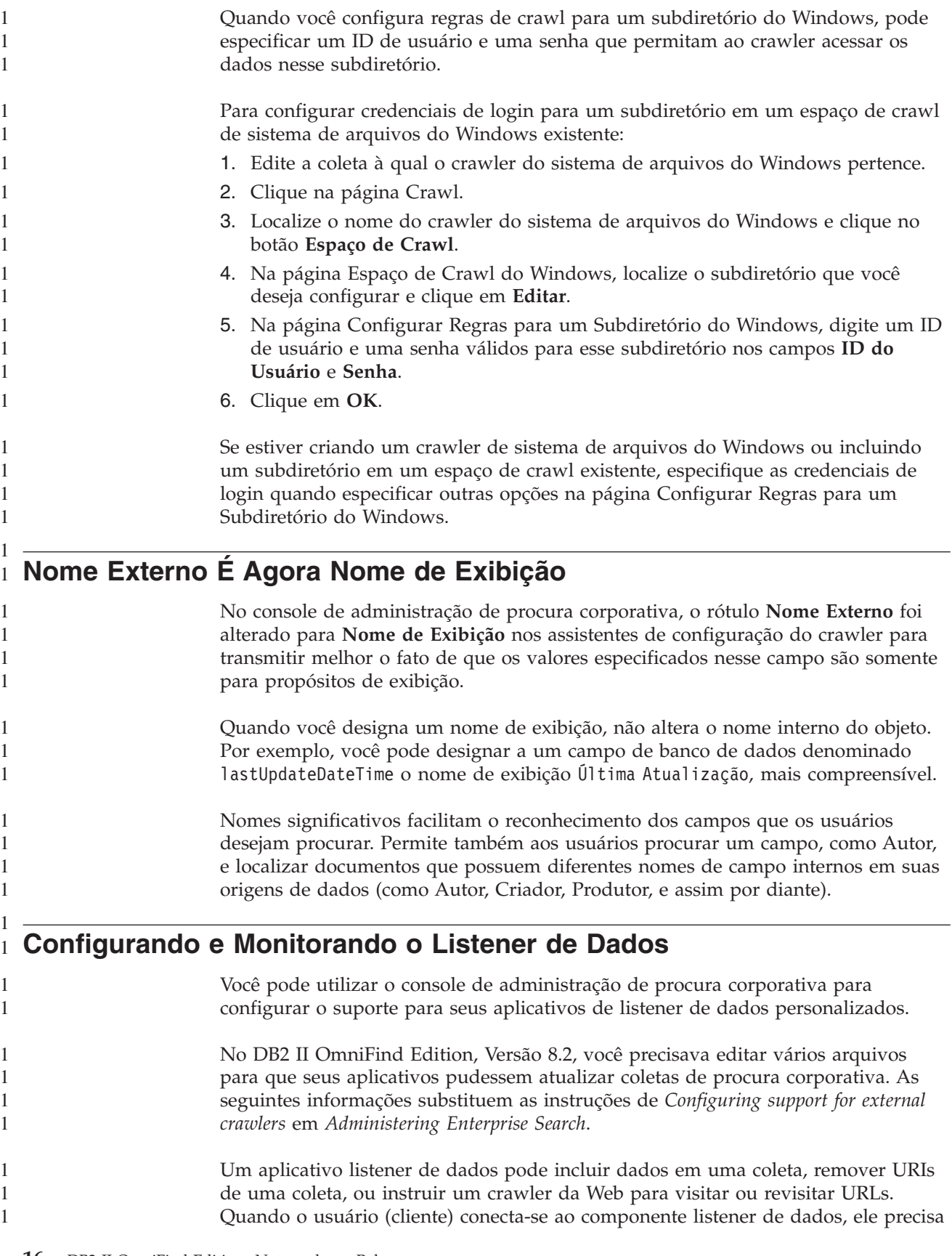

<span id="page-24-0"></span>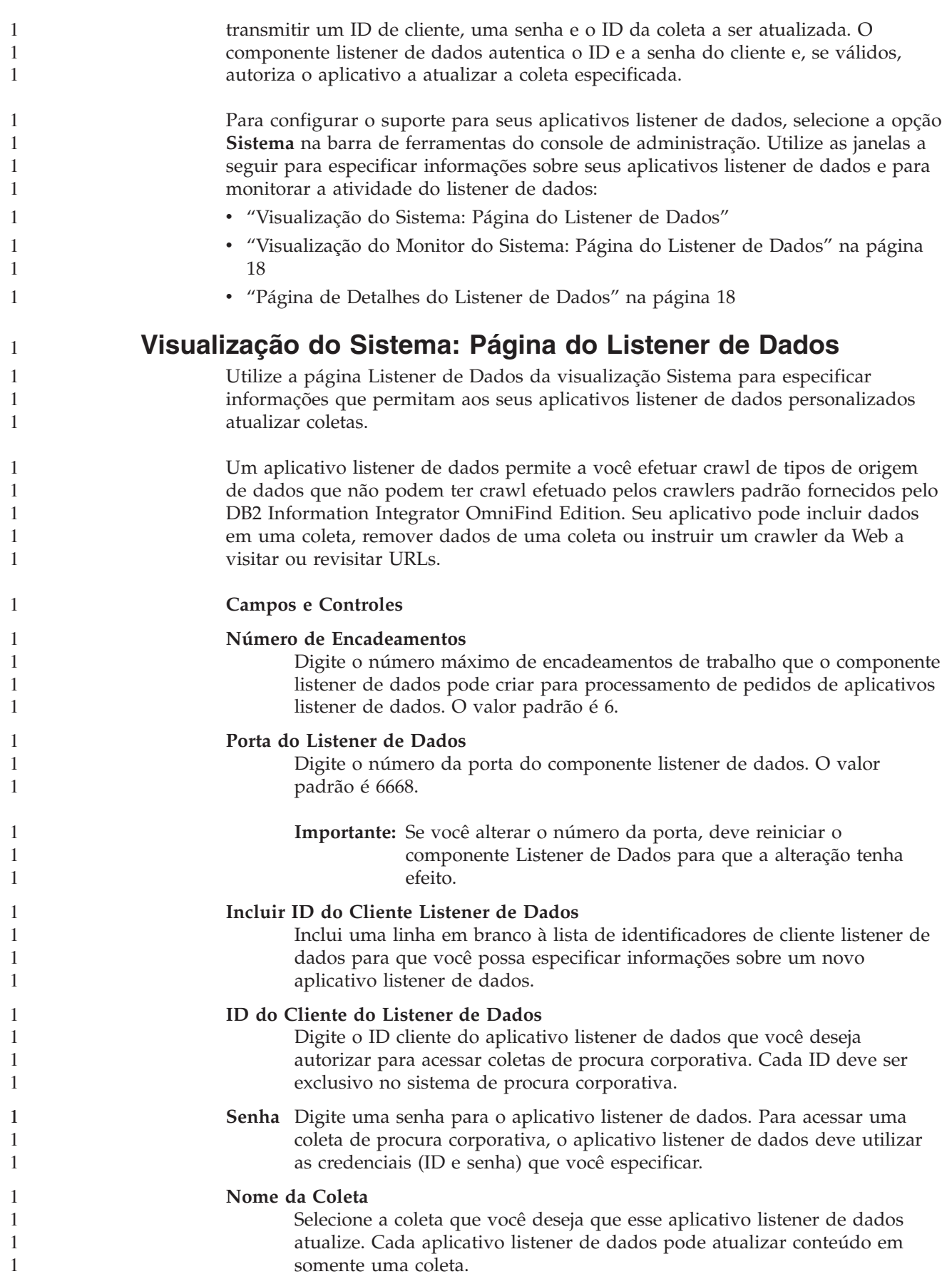

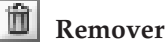

1 1

> 1 1

Remove o aplicativo listener de dados do sistema de procura corporativa. Esse aplicativo não será utilizado para incluir ou remover dados de qualquer coleta de procura.

## <span id="page-25-0"></span>**Visualização do Monitor do Sistema: Página do Listener de Dados**

Utilize a página Listener de Dados enquanto estiver monitorando o sistema para visualizar detalhes sobre o componente do listener de dados e atividades do aplicativo do listener de dados.

#### **Campos e Controles**

#### **Atualizar**

Atualiza as informações nessa página. Uma mensagem de status indica quando essas informações foram atualizadas pela última vez.

**Nome** Mostra o nome do componente (**Listener de Dados**).

## **Detalhes**

Mostra informações detalhadas sobre atividade do listener de dados. (Os detalhes não estão disponíveis se o listener de dados for parado).

**Status** Os ícones a seguir indicam o status atual do listener de dados:

## **Em Execução**

Indica que o componente listener de dados está ativo. O componente listener de dados é iniciado automaticamente quando o sistema de procura corporativo é iniciado. Geralmente você não precisa iniciar ou parar o componente a menos que altere o número de porta que você configurou para ele.

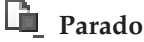

Indica que o componente listener de dados está parado.

## **Página de Detalhes do Listener de Dados**

Utilize a página Detalhes do Listener de Dados para monitorar detalhes sobre atividade atual do listener de dados, como informações sobre o estado de encadeamentos e pedidos de aplicativos de listener de dados.

#### **Campos e Controles**

#### **Atualizar**

Atualiza as informações nessa página. Uma mensagem de status indica quando essas informações foram atualizadas pela última vez.

**Status** Os ícones a seguir indicam o status atual do listener de dados:

## **Em Execução**

Indica que o componente listener de dados está ativo. O componente listener de dados é iniciado automaticamente quando o sistema de procura corporativo é iniciado. Geralmente, não é necessário pará-lo ou reiniciá-lo.

## **Parado**

Indica que o componente listener de dados está parado.

<span id="page-26-0"></span>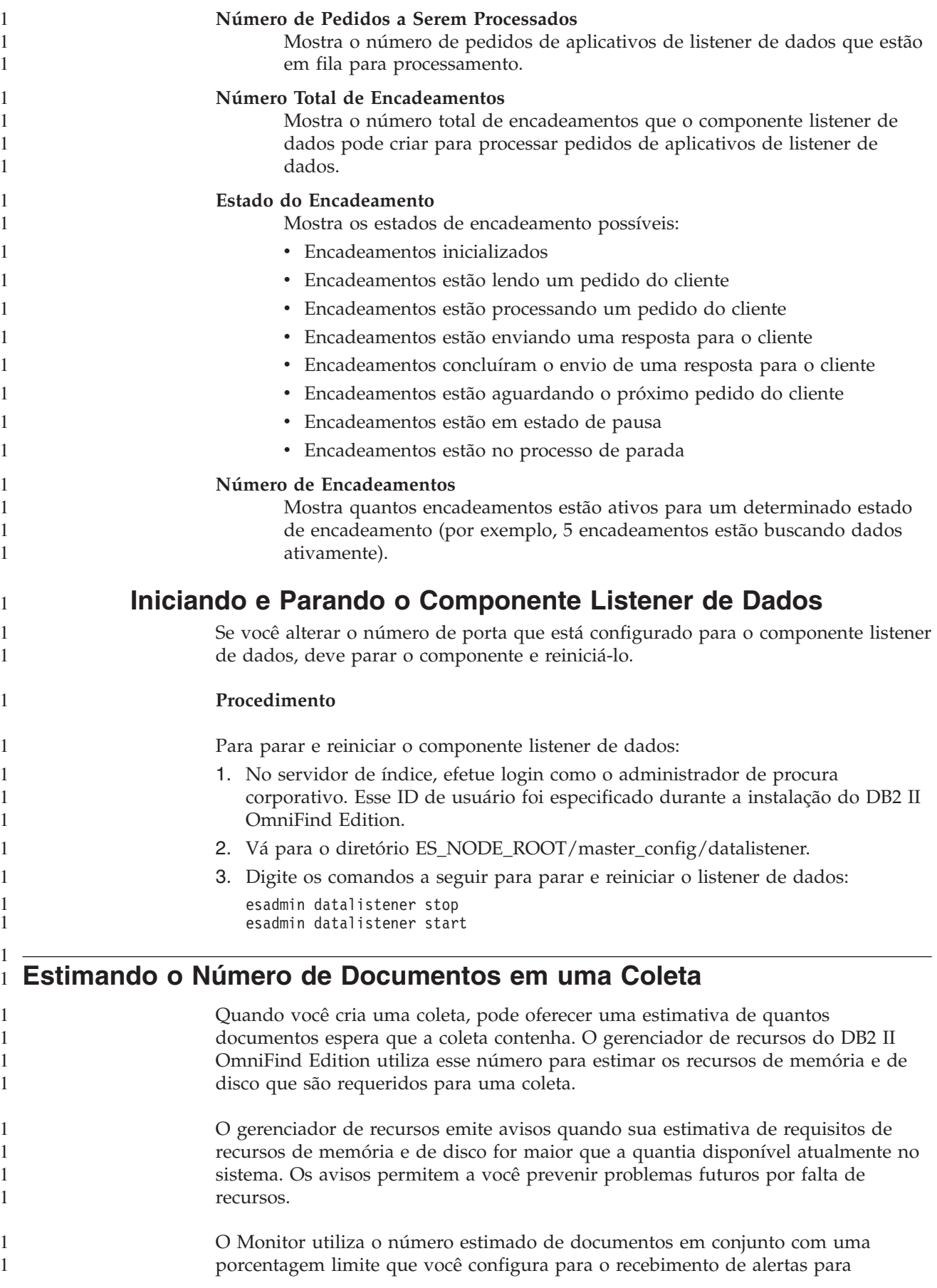

<span id="page-27-0"></span>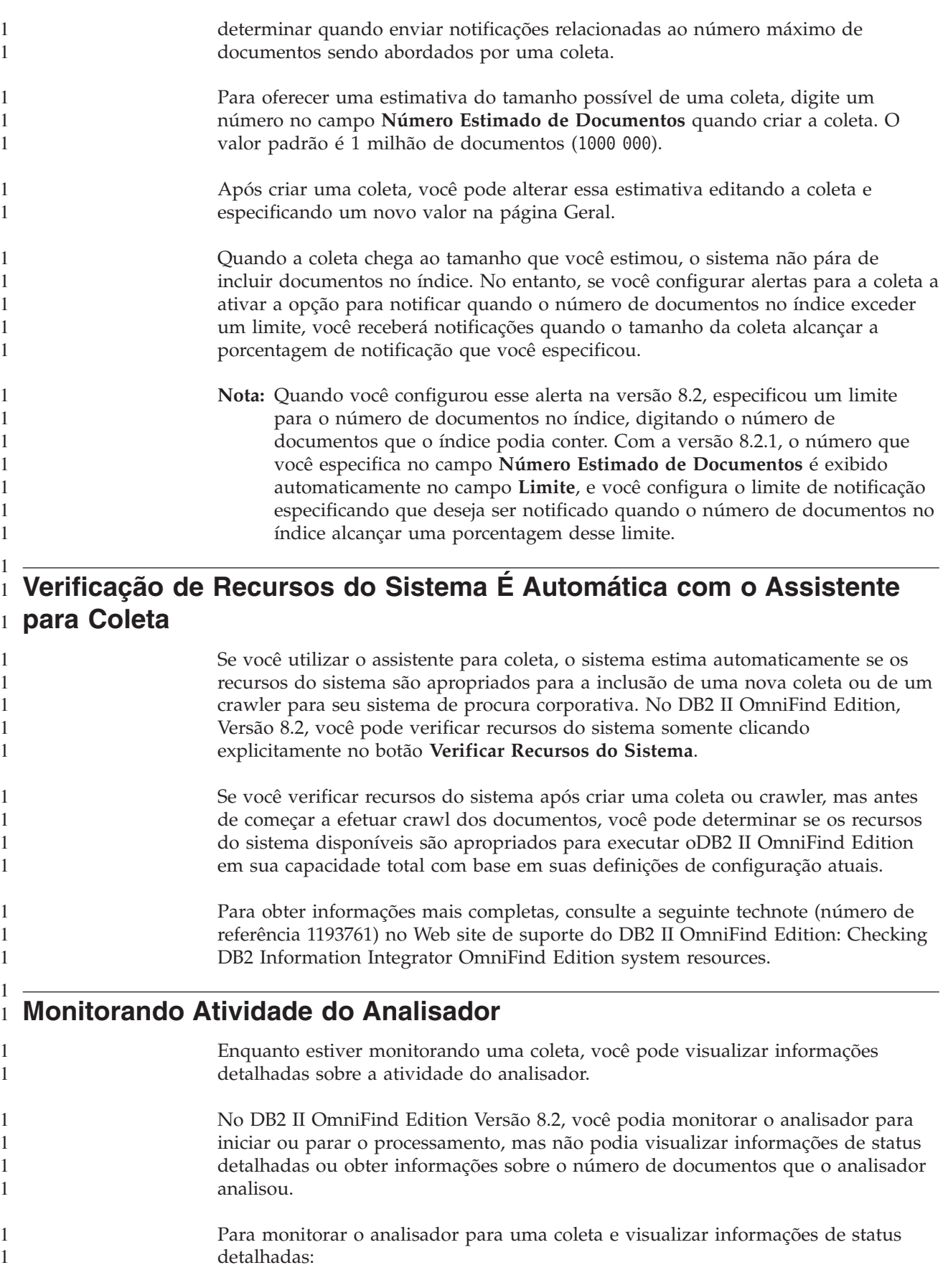

<span id="page-28-0"></span>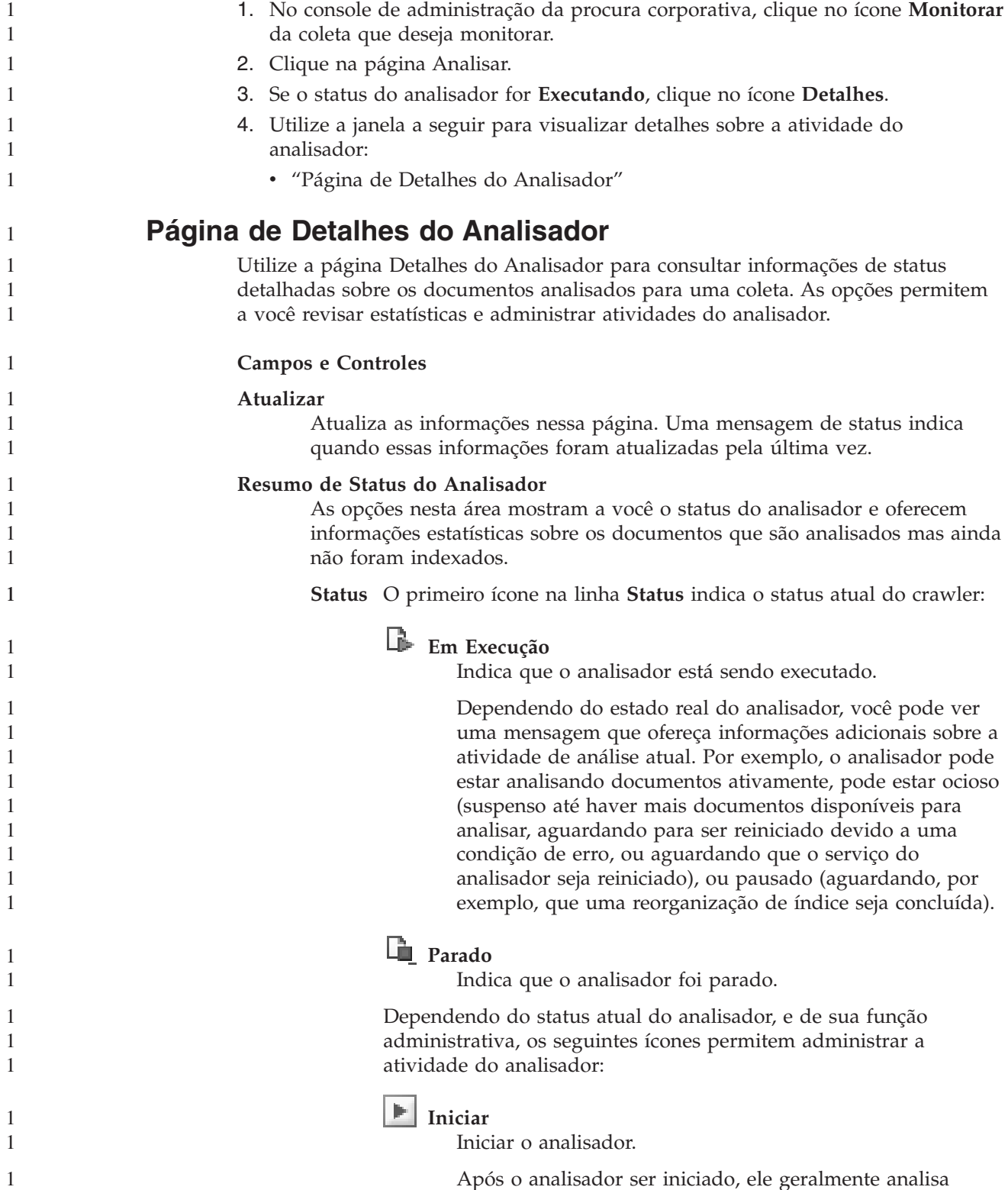

Após o analisador ser iniciado, ele geralmente analisa documentos com crawl efetuado até que não haja mais documentos para serem analisados. O analisador então entra no modo de suspensão, e não será executado até verificar novamente a disponibilidade dos documentos que acabaram de ter crawl efetuado para analisar.

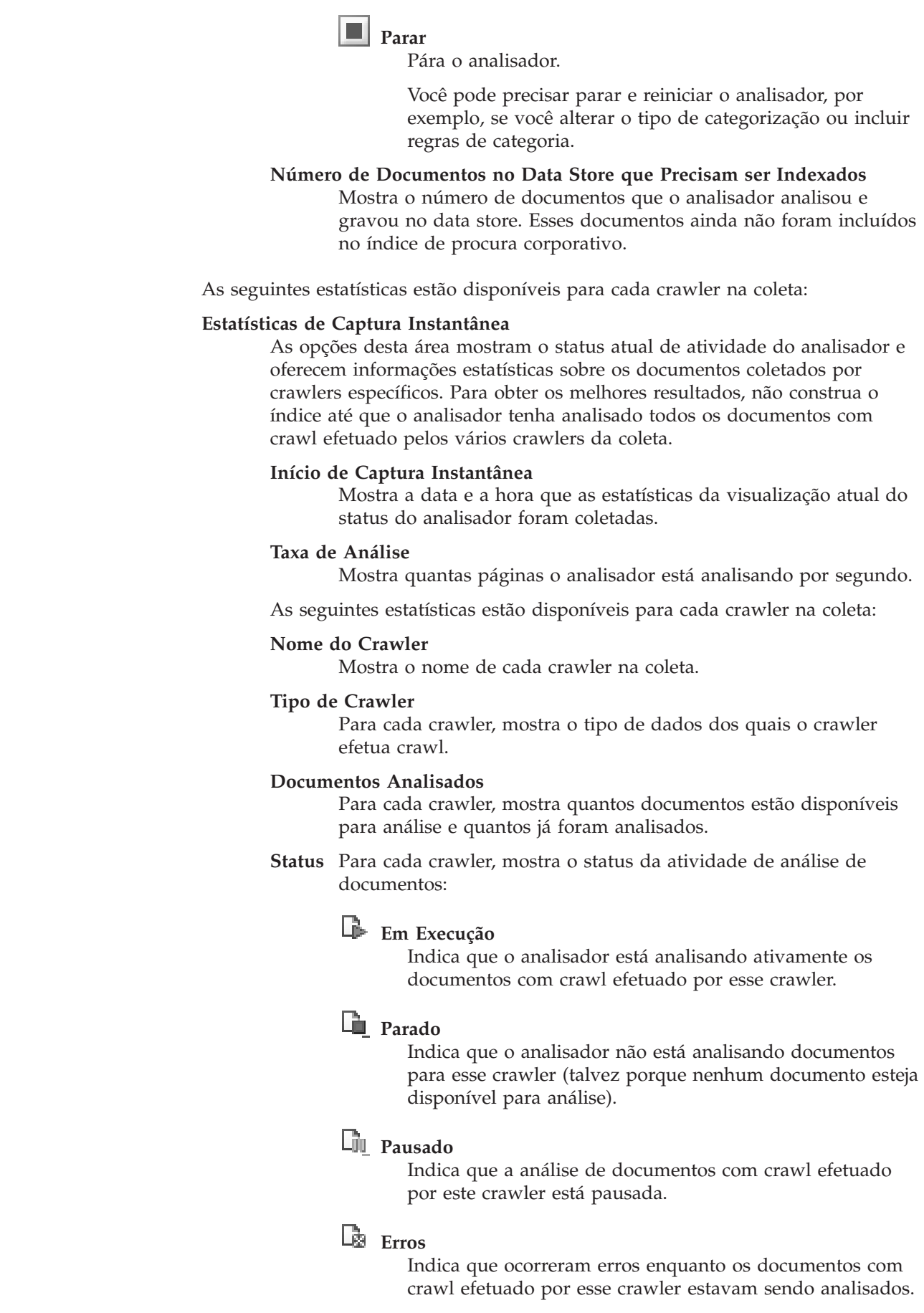

1 1 1

1 1 1

1 1 1

<span id="page-30-0"></span>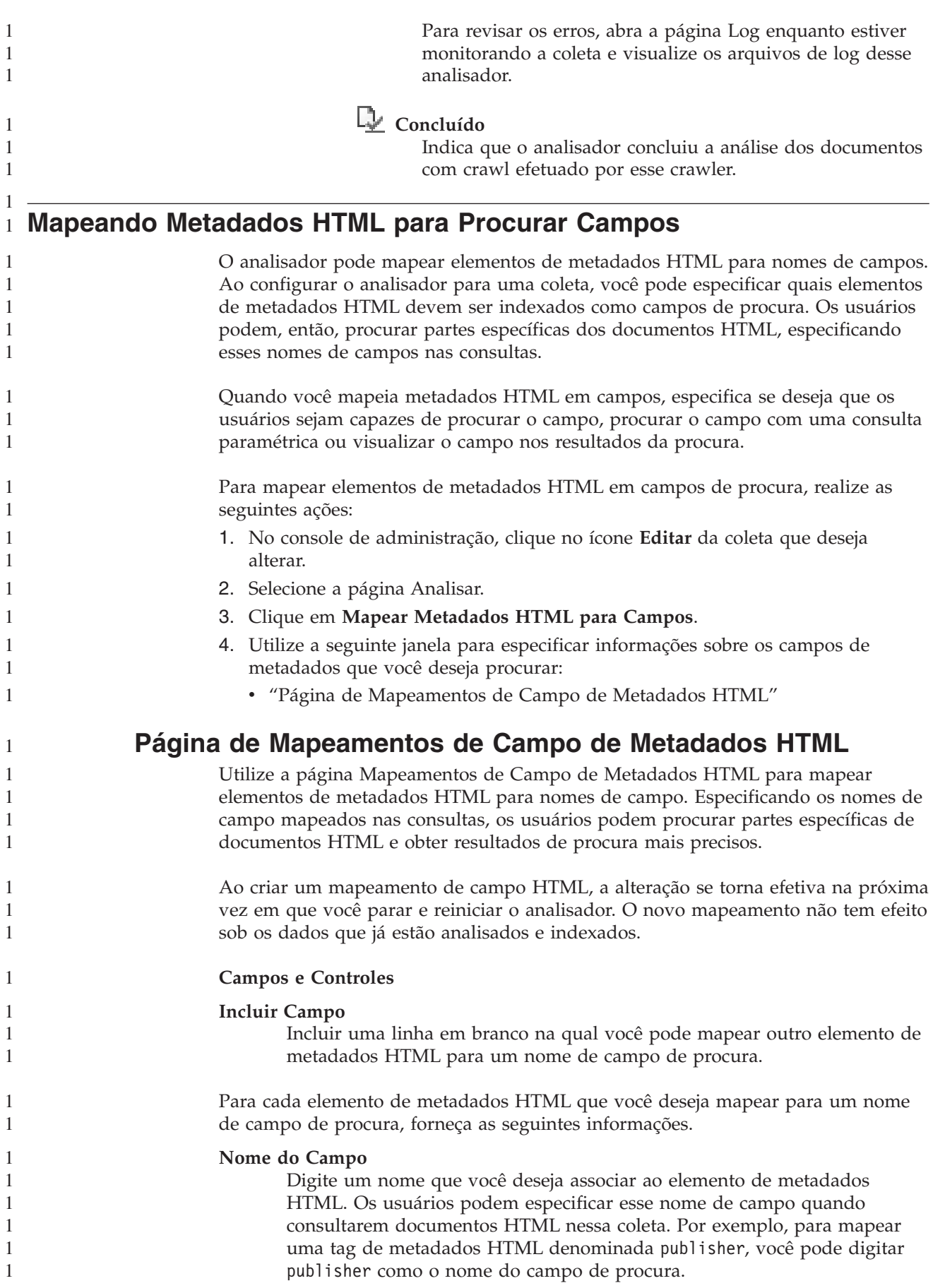

<span id="page-31-0"></span>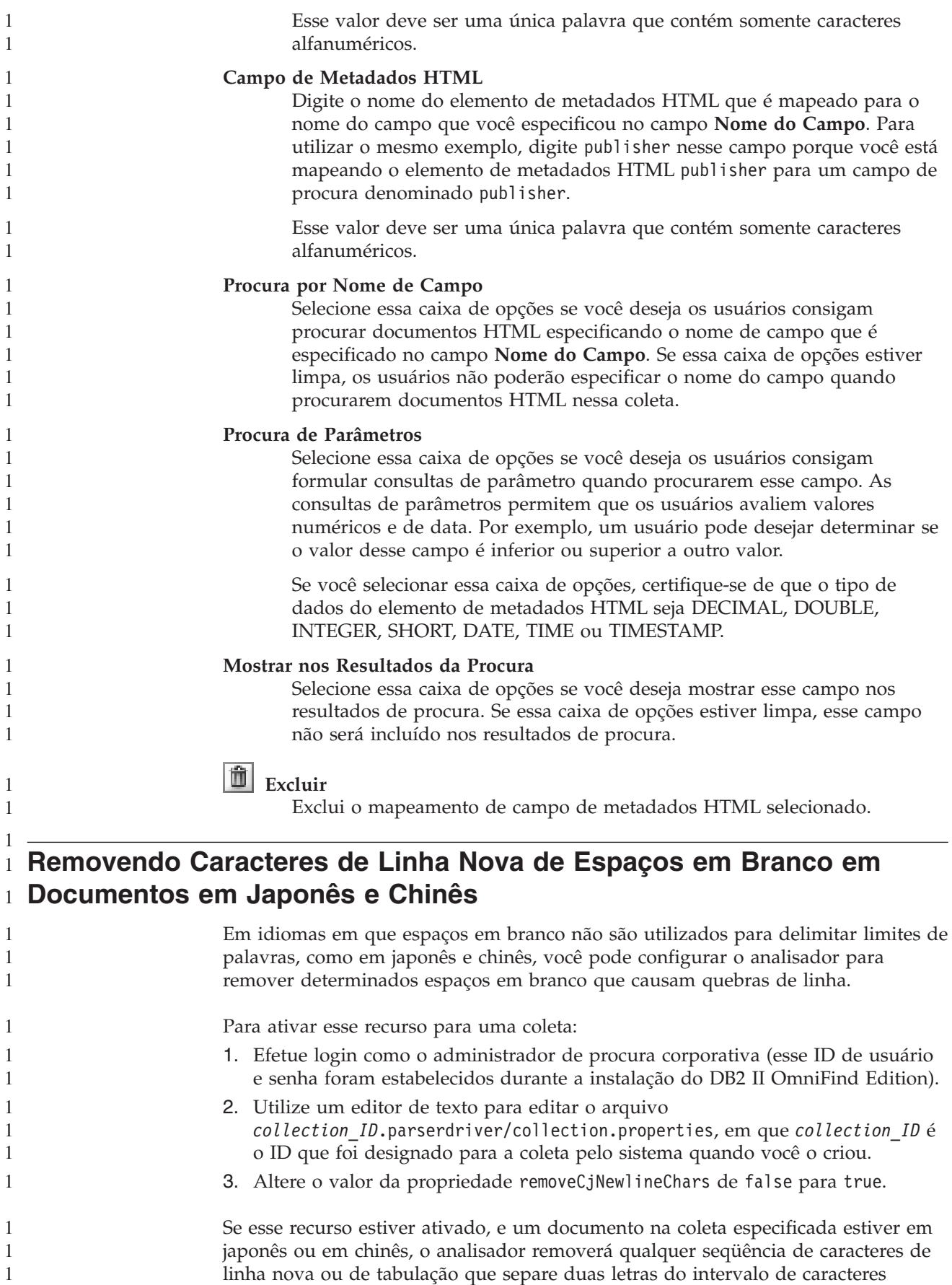

não-ASCII. Os caracteres a seguir são removidos : Tab (0x09 ), LF ou alimentação de linha (0x0A) e CR ou retorno de carro 0x0D.

#### **Configurando Tipos de Documentos de um Analisador de Coleta e Sessão Stellent** 1

<span id="page-32-0"></span>1 1 1

1 1 No DB2 II OmniFind Edition Versão 8.2, tipos de arquivos e tipos de conteúdo são pré-associados a um analisador de coleta específico e a uma sessão de filtragem de documento Stellent. Agora você pode criar arquivos de configuração para especificar como tipos específicos de documentos devem ser analisados.

Na versão 8.2, determinados tipos de documentos não são analisados (como documentos PostScript), e alguns recebem código permanente para serem enviados para a sessão Stellent para processamento (Microsoft Word, Microsoft Excel, Microsoft PowerPoint, Lotus Freelance, Lotus 123, PDF, RT e Ichitaro). Todos os outros formatos de documentos são processados pelos analisadores HTML ou XML incorporados. Como os metadados podem ser enganosos, textos simples e documentos HTML podem ser enviados para a sessão Stellent com erro e, então, enviados novamente para um dos analisadores incorporados (uma situação que pode impactar o desempenho).

Para assegurar que os documentos do espaço de crawl sejam analisados corretamente e eficientemente, você pode criar arquivos de configuração para especificar quais tipos de documentos devem ser analisados pelo analisador de coleta e quais devem ser analisados pela sessão Stellent.

A associação de tipos de documentos com o analisador de coleta e com a sessão Stellent envolve as seguintes tarefas:

- 1. Configurar tipos de documentos para o analisador de coleta. Esta etapa envolve a criação de um arquivo de configuração que mapeie tipos de documentos para o analisador que é utilizado por uma coleta. Você pode criar um desses arquivos de configuração por coleta.
- 2. Configurar tipos de documentos para a sessão Stellent. Esta etapa envolve a criação de um arquivo de configuração que mapeia tipos de documentos para os filtros de documento Stellent que são utilizados por uma coleta. Você pode criar um desses arquivos de configuração por coleta.
- 3. Para que as alterações tenham efeito, utilize o console de administração de procura corporativa para monitorar a coleta para a qual você configurou tipos de documento, depois pare e reinicie o analisador.

## **Configurar Tipos de Documentos para o Analisador de Coleta**

Para associar tipos específicos de documentos com o analisador de coleta, crie um arquivo de configuração. Não existe suporte para esse recurso no console de administração de procura corporativa.

O arquivo de configuração especifica:

- v Quais documentos você deseja enviar para a sessão Stellent, dependendo da extensão do arquivo ou do tipo de conteúdo.
- v Como analisar documentos cujo tipo é desconhecido devido à existência de metadados incompletos.

Se o arquivo de configuração não existir, o analisador de coleta utilizará as definições de configuração padrão, que correspondem exatamente ao

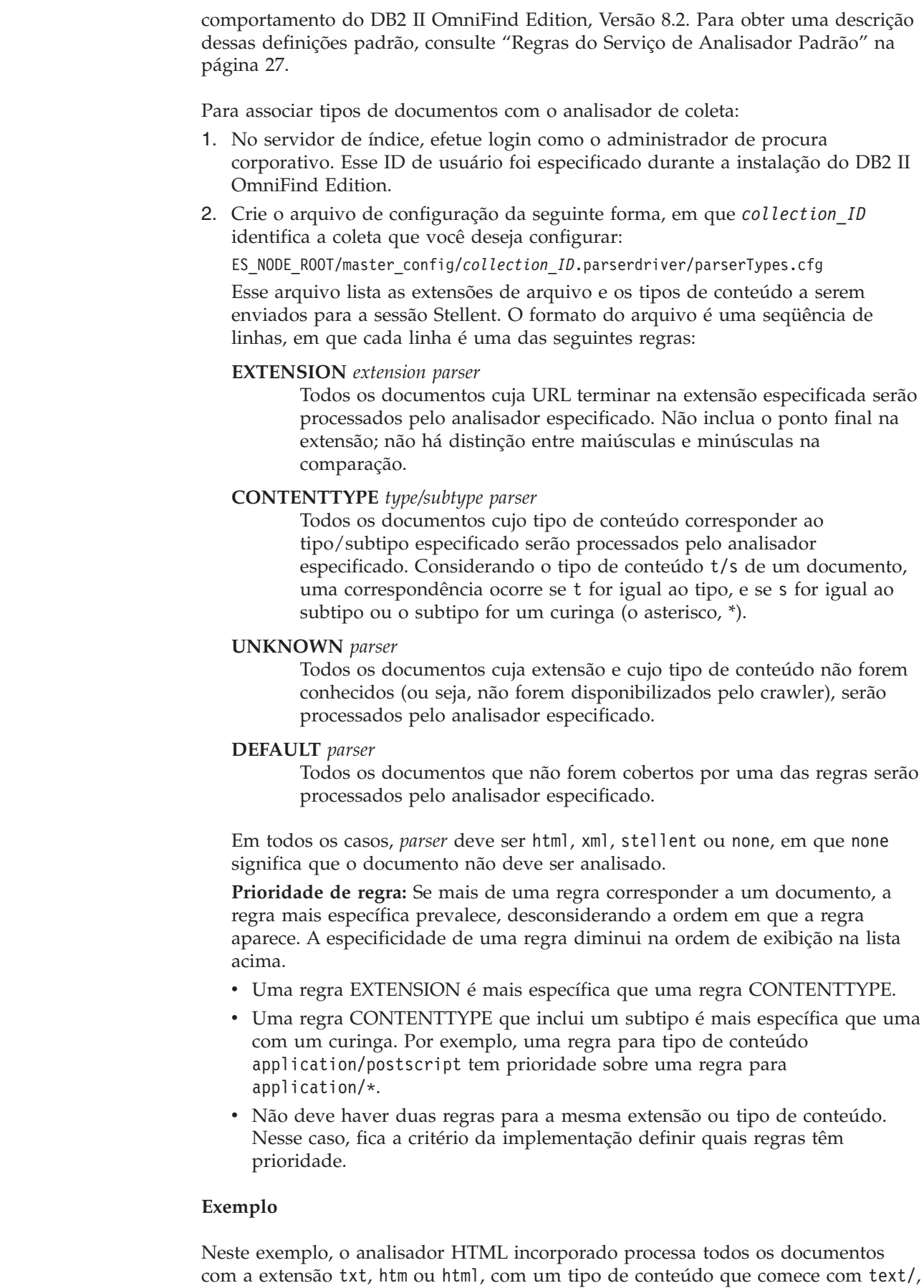

1

1 1 <span id="page-34-0"></span>ou com uma extensão e um tipo de conteúdo desconhecidos. O analisador XML incorporado processa todos os documentos com a extensão xml ou com o tipo de conteúdo text/xml. Todos os outros documentos, incluindo aqueles com um tipo de conteúdo começado com application/, são enviados para a sessão Stellent.

EXTENSION doc stellent EXTENSION txt html EXTENSION htm html EXTENSION html html EXTENSION xml xml EXTENSION ps none CONTENTTYPE text/xml xml CONTENTTYPE text/\* html CONTENTTYPE application/\* stellent UNKNOWN html DEFAULT stellent

#### **Regras do Serviço de Analisador Padrão**

Se você não criar um arquivo de configuração para mapear arquivos e tipos de conteúdo para o analisador de uma coleta, as regras padrão são utilizadas para analisar documentos.

As regras padrão utilizadas pelo analisador de coleta são as seguintes:

EXTENSION pdf stellent EXTENSION ppt stellent EXTENSION prz stellent EXTENSION lwp stellent EXTENSION doc stellent EXTENSION rtf stellent EXTENSION xls stellent EXTENSION 123 stellent EXTENSION vsd stellent EXTENSION vdx stellent EXTENSION jxw stellent EXTENSION jsw stellent EXTENSION jtw stellent EXTENSION jaw stellent EXTENSION juw stellent EXTENSION jbw stellent EXTENSION jvw stellent EXTENSION jfw stellent EXTENSION jtt stellent EXTENSION jtd stellent EXTENSION jttc stellent EXTENSION jtdc stellent EXTENSION jtdx stellent EXTENSION ps none EXTENSION xml xml EXTENSION txt text EXTENSION htm html EXTENSION html html EXTENSION shtml html EXTENSION xhtml html EXTENSION asp html CONTENTTYPE application/postscript none CONTENTTYPE application/\* stellent CONTENTTYPE text/rtf stellent CONTENTTYPE text/richtext stellent CONTENTTYPE text/xml xml CONTENTTYPE text/html html CONTENTTYPE text/plain text UNKNOWN html

DEFAULT html

<span id="page-35-0"></span>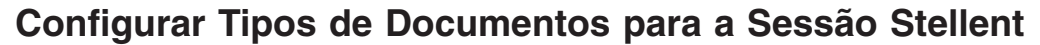

Para especificar os tipos de documentos que devem ser analisados por filtros de documentos Stellent, crie um arquivo de configuração. Não existe suporte para esse recurso no console de administração de procura corporativa.

O arquivo de configuração especifica:

- v Quais tipos de arquivo devem ser analisados pela sessão Stellent. Um tipo de arquivo corresponde a um dos tipos de arquivo reconhecidos pela biblioteca Stellent.
- v Quais tipos de arquivo devem ser enviados novamente para o analisador de coleta para processamento com um dos analisadores incorporados. (Essa ação é necessária porque o analisador de coleta pode enviar um documento para a sessão Stellent com erro, devido a metadados enganosos).
- v Quais tipos de arquivo devem ser rejeitados porque não são suportados pelo DB2 II OmniFind Edition.

Se o arquivo de configuração for especificado mas não existir, a inicialização do analisador falhará. Se nenhum arquivo de configuração for especificado para a propriedade OutsideInSupportedTypes no arquivo stellent.properties, as definições de configuração padrão serão utilizadas. Para obter uma descrição dessas definições padrão, que correspondem ao comportamento do DB2 II OmniFind Edition Versão 8.2, consulte "Regras de Análise Padrão para Sessões [Stellent"](#page-36-0) na [página](#page-36-0) 29.

Para configurar tipos de documentos para a sessão Stellent:

1. No servidor de índice, efetue login como o administrador de procura corporativo. Esse ID de usuário foi especificado durante a instalação do DB2 II OmniFind Edition.

2. Edite o arquivo ES\_NODE\_ROOT/master\_config/*collection\_ID*.stellent/stellent.properties, em que *collection\_ID* identifica a coleta que você deseja configurar:

3. Para a propriedade OutsideInSupportedTypes, especifique o caminho absoluto do arquivo de configuração que você está criando.

Por exemplo, você pode criar o seguinte arquivo de configuração para uma única coleta, e armazená-lo com outros arquivos específicos de coletas: ES\_NODE\_ROOT/master\_config/collection\_ID.stellent/stellenttypes.cfg

Para utilizar as mesmas configurações para todas as coletas, você pode criar o seguinte arquivo de configuração e armazená-lo com outros arquivos de nível do sistema. (Se utilizar essa abordagem, certifique-se de especificar esse caminho no arquivo stellent.properties de cada coleta, conforme especificado na etapa 2).

ES\_INSTALL\_ROOT/default\_config/stellent/stellenttypes.cfg

4. Crie o arquivo de configuração. Esse arquivo lista tipos de documentos e como eles devem ser manipulados. O formato do arquivo é uma seqüência de linhas, em que cada linha é uma das seguintes regras:

accept DEFAULT accept ALL *doctype* accept *type doctype* native DEFAULT native *type doctype* reject *type* Em que:

<span id="page-36-0"></span>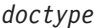

1

É o valor a ser utilizado pelo token de consulta do doctype. O token doctype pode ser procurado especificando-se, por exemplo, doctype:pdf em uma consulta.

*type* É um dos valores FI\_ na biblioteca Stellent, e *doctype* é o valor a ser utilizado para o token doctype se uma regra for aplicada.

#### **DEFAULT**

Significa que a lista de tipos aceitos ou nativos, dependendo do tipo da regra, inclui a lista padrão. Essa opção permite a você ampliar a configuração padrão, ao invés de substituí-la.

**All** Significa que todos os tipos que não são listados explicitamente são aceitos com o token doctype especificado.

#### **Processamento de regras:**

- v Se houver uma regra accept para *type*, incluindo a lista padrão se accept DEFAULT for especificado, ela será aceita.
- v Caso contrário, se houver uma regra reject para *type*, ela não será aceita.
- v Além disso, se accept ALL for especificado, ela será aceita.
- v Caso contrário, não será aceita.

Se o tipo de documento for aceito, o valor *doctype* que foi especificado na regra que foi aplicada será utilizado. Esse valor é enviado novamente para o analisador de coleta, junto com o conteúdo analisado. Se o tipo de documento não for aceito, o comportamento a seguir ocorrerá:

- v Se houver uma regra nativa para *type*, incluindo a lista padrão se native DEFAULT foi especificado, o documento será enviado novamente para o analisador incorporado, indicando o valor do token *doctype* que é especificado por essa regra. O valor de *doctype* deve ser txt, htm ou xml, indicando texto simples, HTML ou XML, respectivamente.
- v Caso contrário, o documento será rejeitado e não será analisado.

#### **Exemplo**

Dado o seguinte arquivo de configuração, a sessão Stellent aceita, além da lista padrão, o formato Microsoft Visio.

accept DEFAULT accept FI\_VISIO3 visio accept FI\_VISIO4 visio accept FI\_VISIO5 visio accept FI\_VISIO6 visio

Dado o arquivo de configuração a seguir, documentos Postscript serão suportados e permitirão procura com um tipo de documento ps; o formato XPM (X pixmap) será enviado novamente para o analisador de texto incorporado, o formato de imagem PNG será rejeitado; e todos os outros tipos de arquivo serão aceitos e permitirão procura com um tipo de documento other.

accept DEFAULT accept FI\_POSTSCRIPT ps native FI\_XPIXMAP txt accept ALL other reject FI\_PNG

#### **Regras de Análise Padrão para Sessões Stellent**

Se você não criar um arquivo de configuração para mapear tipos de arquivos para filtros de documento de sessão Stellent, regras padrão são utilizadas para analisar documentos.

As regras padrão utilizadas pela sessão Stellent são as seguintes:

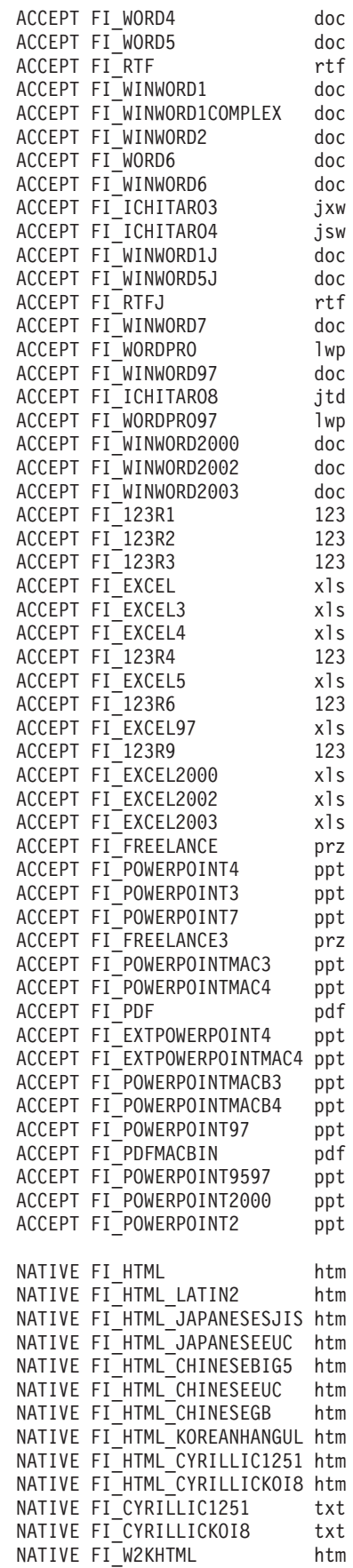

<span id="page-38-0"></span>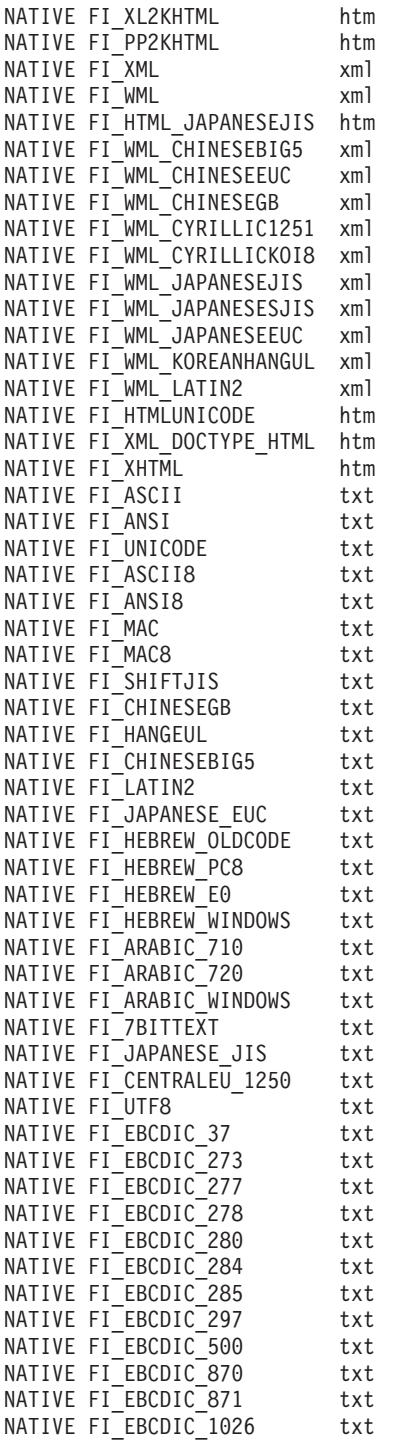

## **Aprimoramentos do Processamento de Consulta**

Em uma configuração com múltiplos servidores, a proteção de failover está disponível no nível de coleta, não somente no nível do servidor. Se uma coleta de um servidor de procura tornar-se indisponível por qualquer motivo, as consultas dessa coleta são roteadas automaticamente para o outro servidor de procura.

<span id="page-39-0"></span>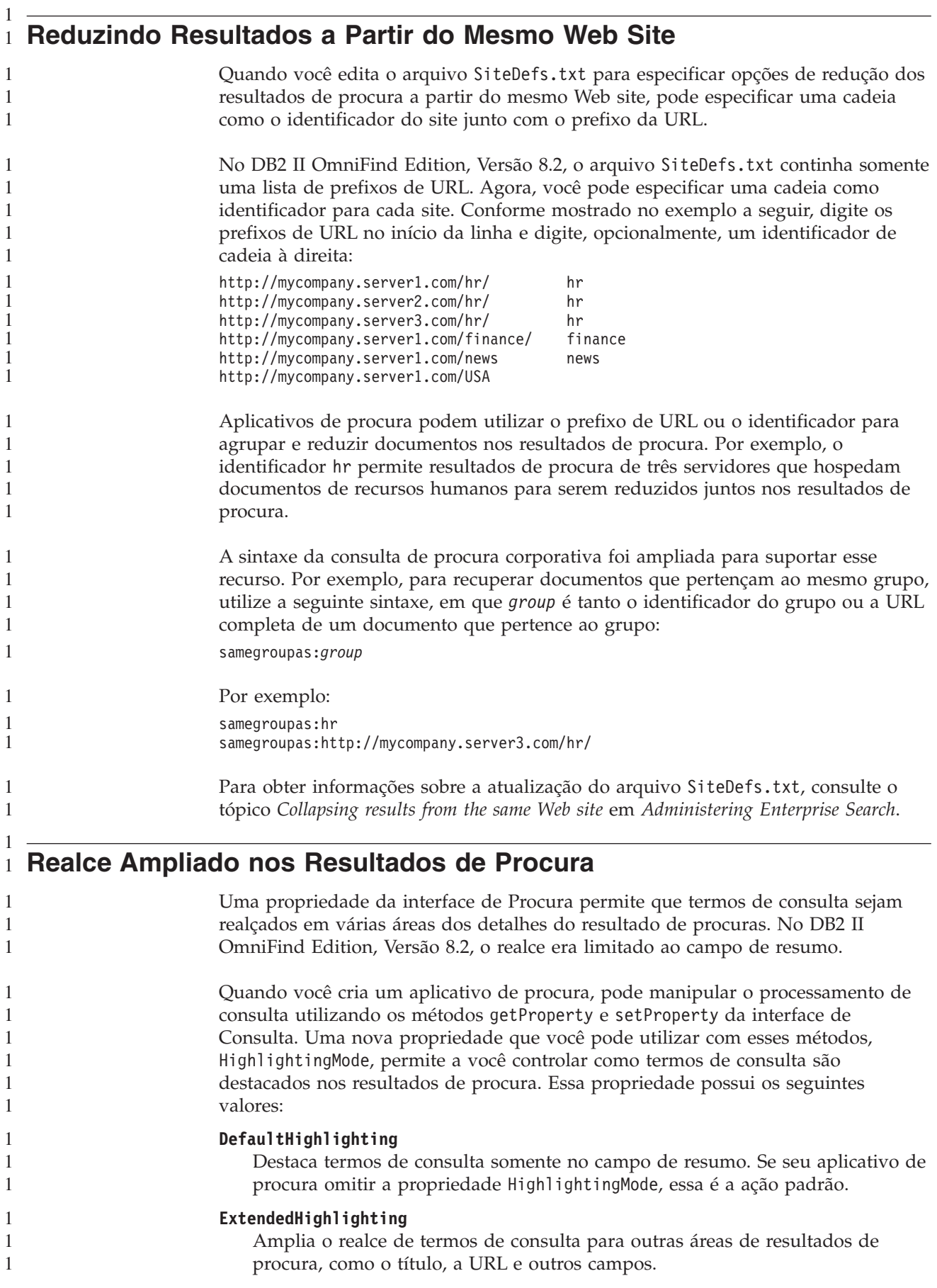

<span id="page-40-0"></span>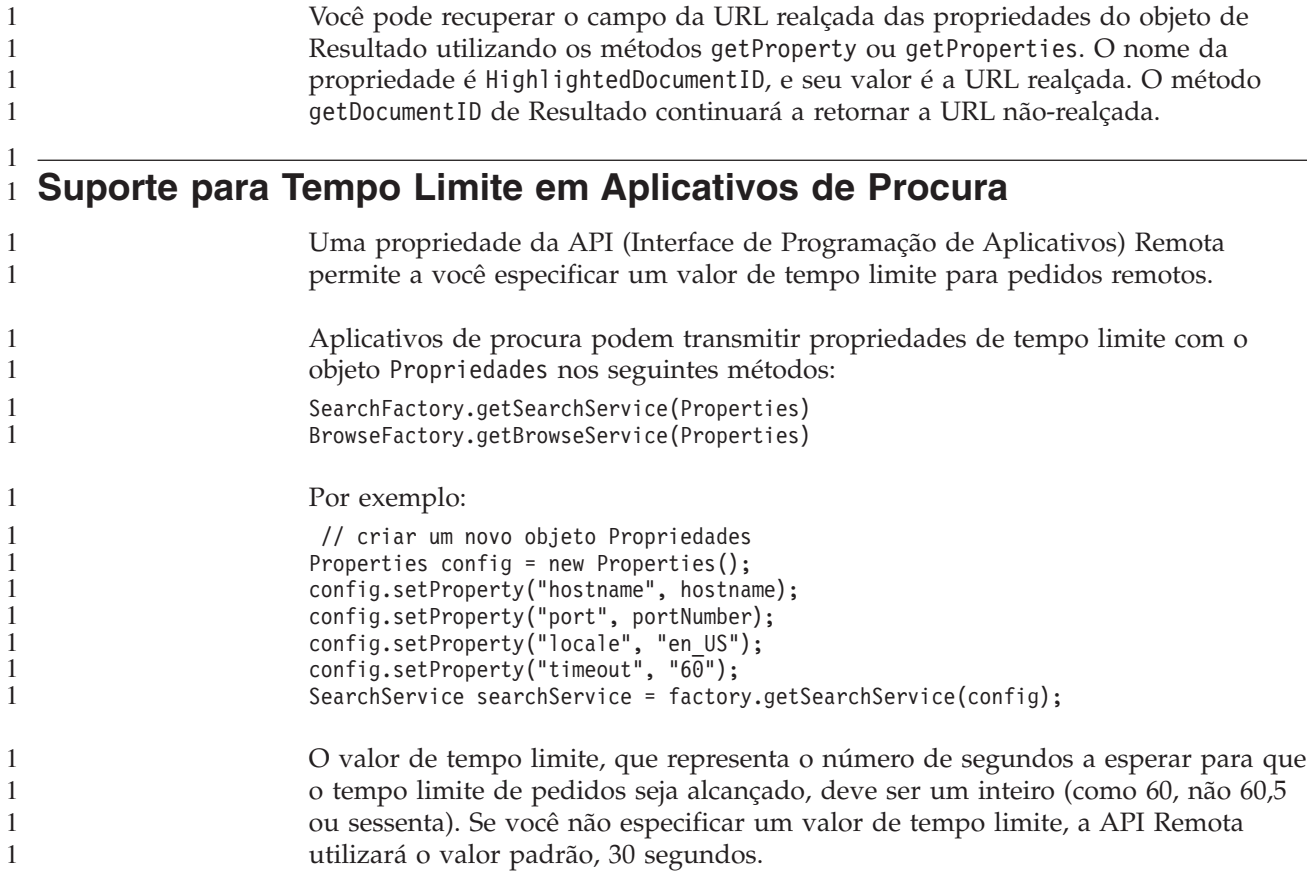

 $\overline{\phantom{a}}$ 

## <span id="page-42-0"></span>**Limitações Conhecidas, Problemas e Soluções Alternativas**

Estas informações descrevem limitações conhecidas, problemas e soluções alternativas para o DB2 Information Integrator OmniFind Edition, Versão 8.2.

Quaisquer limitações e restrições podem ou não se aplicar a outros releases do produto.

## **Descompactando o Arquivo tar do DB2 UDB para AIX**

Para o DB2 Universal Database Enterprise Server Edition, Versão 8.2 para AIX, você deve descompactar a imagem do CD para que possa instalar o DB2 UDB.

Descompacte o CD antes de iniciar a instalação da procura corporativa.

Para obter informações adicionais sobre a descompactação do CD, vá para o Centro de Informações do DB2, Versão 8.2:

[http://publib.boulder.ibm.com/infocenter/db2help/index.jsp.](http://publib.boulder.ibm.com/infocenter/db2help/index.jsp) No Centro de Informações do DB2, clique em **Instalando** → **Sistemas de Banco de Dados** → **DB2 Universal Database para Linux, UNIX e Windows** → **Servidores do DB2** → **DB2 UDB Enterprise Server Edition (Não Particionado)** → **AIX** → **Iniciando o Assistente para Instalação do DB2**.

Este arquivo deve ser descompactado para que o programa de instalação da procura corporativa possa instalar o DB2 UDB.

Para descompactar a imagem do CD:

- 1. Copie o arquivo product.tar.Z, em que product representa o produto que você tem licença para instalar, em um sistema de arquivos temporário.
- 2. Digite o comando a seguir para iniciar o Assistente de Configuração do DB2: zcat product.tar.Z | tar -xf - ;./product/db2setup Por exemplo, se o nome do produto DB2 UDB Enterprise Server Edition for

ese, digite o seguinte comando:

zcat ese.tar.Z | tar -xf - ;./ese/db2setup

Durante a instalação da procura corporativa, informe o diretório no caminho do arquivo descompactado que contém o arquivo db2setup. Por exemplo, o diretório do arquivo descompactado pode ser .\ese.sbcsaix1.

### **Segmentos de Memória Compartilhada no AIX**

Caso você receba a mensagem SQL1224N no AIX, poderá ter excedido o número de segmentos de memória compartilhada que são permitidos pelo AIX.

Para resolver esse problema, consulte o tópico [SQL1224N](http://www-1.ibm.com/support/docview.wss?uid=swg21079674) Shared Memory [Segments](http://www-1.ibm.com/support/docview.wss?uid=swg21079674) no Web site de suporte IBM.

### **Reiniciar o Sistema Após Desinstalar no Windows**

Se você desinstalar o DB2 II OmniFind Edition em um computador Windows, deve reiniciar o computador para concluir a remoção de todos os arquivos de programa.

Você deve também excluir manualmente os diretórios de instalação da procura corporativa. Se você não reiniciar o sistema ou excluir os arquivos de programas e depois tentar instalar a procura corporativa novamente, poderão ocorrer problemas.

## <span id="page-43-0"></span>**Processo Orphan URLFetcher para Linux e AIX**

**Problema:** O crawler da Web utiliza dois processos. Quando um processo sai, ele sinaliza um segundo processo para sair. Um processo pode, algumas vezes, sair inesperadamente e deixar o outro processo sendo executado indefinidamente.

Você pode determinar se isso ocorreu procurando um processo órfão como o processo a seguir na saída do comando ps do UNIX:

F S UID PID PPID C PRI NI ADDR SZ WCHAN STIME TTY TIME CMD 0 S user1 26222 1 0 75 0 - 152641 schedu 10:34 pts/8

/opt/IBMJava2-141/jre/bin/java -classpath /.../URLFetcher.jar:...

Note que:

- v Um PPID (Parent Process ID) igual a 1 indica que o processo é órfão.
- v A presença do URLFetcher.jar no caminho de classe indica que este é um processo do crawler da Web.

#### **Solução**

Localize o PID (Process ID) do processo órfão. No exemplo anterior é 26222, e o elimine. No Linux e no AIX, utilize o comando kill sem argumentos. Você pode também ver entradas "filhas" na tabela de processos. As entradas filhas representam encadeamentos que são criados pelo processo órfão. Essas entradas filhas devem ser excluídas quando você eliminar seus processos ascendentes.

Quando você vê um processo URLFetcher órfão, deverá eliminar o processo porque se ele estiver na tabela de processos, o sistema operacional reservará recursos para ele. Você deve verificar regularmente se esses processos órfãos existem, especialmente se suspeitar que o crawler da Web foi concluído de maneira anormal. Se os processos existirem, elimine-os.

**Nota:** No DB2 II OmniFind Edition Versão 8.2.1, processos órfãos raramente ocorrem porque o buscador de URL agora é finalizado automaticamente se percebe que o componente C++ está ausente. Se o problema ocorrer, tome cuidado para não eliminar acidentalmente a sessão de edição do httpauth.ini de outro usuário (o utilitário HTTPAuthEdit é uma JVM executada a partir do arquivo JAR do URLFetcher, e pode ser semelhante na tabela de processos).

## **Local do Índice no Servidor**

Quando você cria uma coleta, se quiser especificar um local de índice diferente do local padrão, o uso do espaço em disco desse local de índice não-padrão não será monitorado se você especificar um local para o índice que não esteja no diretório raiz dos dados do servidor.

Em uma instalação com vários servidores, quando você cria uma coleta, se quiser especificar um local para o índice diferente do local padrão, o local do índice deve primeiro existir em todos os quatro servidores.

## <span id="page-44-0"></span>**Limites do Tamanho de Heap**

A sessão Java do analisador de documento (também conhecida como parserservice) tem um limite de tamanho de heap de 400 MB.

O valor do tamanho de heap é armazenado da seguinte forma: ES\_NODE\_ROOT/config/services.ini:session7.max\_heap=400

Se mensagens OutOfMemory forem exibidas no log de erros do sistema da sessão do parserservice, pare a sessão do parserservice, aumente o valor de max\_heap no arquivo services.ini do parserservice, e reinicie a sessão do parserservice.

## **Tabelas do DB2 UDB com Objetos Grandes**

Tabelas do DB2 Universal Database com dados LOB com 128 MB ou mais não pode ter crawl efetuado. Documentos com mais que 8 MB não podem ser indexados.

## **O Status do Índice Não É Exibido**

Se você reinstalar uma nova versão do DB2 II OmniFind Edition sem remover a instalação anterior, o status de monitoração do índice poderá não ser exibido corretamente.

Quando você inicia a construção do índice, o status da construção não é exibido corretamente na página de Índice do console de administração. No entanto, o índice está sendo construído, e quando for concluído, a página de Índice mostrará o número correto de documentos que foram indexados e as horas corretas da construção do índice.

Recomenda-se remover a versão anterior do DB2 II OmniFind Edition antes de instalar uma nova versão.

## **Permissões de ID de Usuário para Linux e AIX**

Pode ser necessário incluir permissões de gravação em um novo ID de usuário de procura corporativa.

Se você reinstalar o DB2 II OmniFind Edition com um usuário Linux ou AIX diferente do administrador de procura corporativa, poderá ocorrer um erro quando você incluir um crawler DB2 e especificar que deseja efetuar crawl de bancos de dados remotos e fora de catálogo (aqueles que utilizam o driver JDBC (Java Database Connectivity) do DB2 Universal Database). Nesse caso, você deve incluir permissões de gravação para o novo usuário administrador de procura corporativa no arquivo /home/*db2inst1*/sqllib/tmp/0.spf.

## **Permitindo Acesso Direto a Documentos para Serviços de Conteúdo** 1 **FileNet** 1

Quando você utiliza o crawler VeniceBridge para efetuar crawl de repositórios FileNet Content Services que são gerenciados pelo servidor DB2 Information Integrator Content Edition (anteriormente VeniceBridge), as biblioteca FileNet Content Services e FileNet Web Services trabalham com o conector FileNet Content Services e devem ser configurados para utilizar acesso direto a documentos. 1 1 1 1 1

Consulte a documentação de administração do FileNet Web Services *Administrator's Guide* e do FileNet Content Services para configurar o suporte para acesso direto a documentos.

## <span id="page-45-0"></span>**Limitações para Tabelas de Pseudônimos de Crawl**

Há limitações para a realização de crawl de tabelas de pseudônimos do IBM DB2 Information Integrator para IBM DB2 Universal Database para z/OS e Microsoft SQL Server.

Se a tabela de destino for uma tabela de pseudônimos do DB2 Information Integrator do DB2 Universal Database para z/OS ou do Microsoft SQL Server e se o campo de conteúdo do documento estiver especificado, identificadores exclusivos não poderão incluir colunas com os seguintes tipos de dados:

• LONG VARCHAR

1 1

- LONG VARCHAR FOR BIT DATA
- LONG VARGRAPHIC

Se a tabela de destino for uma tabela de pseudônimos do DB2 Information Integrator para o Microsoft SQL Server, e se a tabela de pseudônimos for criada em um banco de dados com conjunto de código UTF-8, o conteúdo do documento das colunas com o tipo de dados BLOB poderá ser corrompido.

Se a tabela de destino for uma tabela de pseudônimos do DB2 Information Integrator para DB2 Universal Database para z/OS ou para Microsoft SQL Server e se o campo de conteúdo do documento for especificado, siga estas etapas para aprimorar o desempenho do crawler do DB2:

- 1. Crie um servidor com o conjunto de opções COLLATING\_SEQUENCE definido para Y.
- 2. Crie o pseudônimo nesse servidor.

Se a tabela de pseudônimos já estava definida antes de você definir a opção para Y, elimine o pseudônimo e crie-o novamente.

## <span id="page-46-0"></span>**Avisos**

Estas informações foram desenvolvidas para produtos e serviços oferecidos nos Estados Unidos. É possível que a IBM não ofereça os produtos, serviços ou recursos discutidos nesta publicação em outros países. Consulte um representante IBM local para obter informações sobre produtos e serviços disponíveis atualmente em sua área. Qualquer referência a produtos, programas ou serviços IBM não significa que apenas produtos, programas ou serviços IBM possam ser utilizados. Qualquer produto, programa ou serviço funcionalmente equivalente, que não infrinja nenhum direito de propriedade intelectual da IBM ou quaisquer outros direitos da IBM poderá ser utilizado em substituição a este produto, programa ou serviço. Entretanto, a avaliação e verificação da operação de qualquer produto, programa ou serviço não-IBM são de responsabilidade do Cliente.

A IBM pode ter patentes ou solicitações de patentes relativas a assuntos tratados nesta publicação. O fornecimento desta publicação não garante ao Cliente nenhum direito sobre tais patentes. Pedidos de licença devem ser enviados, por escrito, para: Gerência de Relações Comerciais e Industriais da IBM Brasil - Av. Pasteur, 138-146 - Botafogo - Rio de Janeiro, RJ - CEP 22290-240

Para pedidos de licença relacionados a informações de DBCS (Conjunto de Caracteres de Byte Duplo), entre em contato com o Departamento de Propriedade Intelectual da IBM em seu país ou envie pedidos de licença, por escrito, para: IBM World Trade Asia Corporation Licensing 2-31 Roppongi 3-chome, Minato-ku Tokyo 106-0032, Japan

O parágrafo a seguir não se aplica a nenhum país em que tais disposições não estejam de acordo com a legislação local: A INTERNATIONAL BUSINESS MACHINES CORPORATION FORNECE ESTA PUBLICAÇÃO "NO ESTADO EM QUE SE ENCONTRA", SEM GARANTIA DE NENHUM TIPO, SEJA EXPRESSA OU IMPLÍCITA, INCLUINDO, MAS NÃO SE LIMITANDO ÀS GARANTIAS IMPLÍCITAS DE NÃO-VIOLAÇÃO, MERCADO OU ADEQUAÇÃO A UM DETERMINADO PROPÓSITO. Alguns países não permitem a exclusão de garantias expressas ou implícitas em certas transações; portanto, esta disposição pode não se aplicar ao Cliente.

Estas informações podem incluir imprecisões técnicas ou erros tipográficos. Periodicamente são feitas alterações nas informações aqui contidas; tais alterações serão incorporadas em futuras edições desta publicação. A IBM pode, a qualquer momento, aperfeiçoar e/ou alterar os produtos e/ou programas descritos nesta publicação, sem aviso prévio.

Referências nestas informações a Web sites não-IBM são fornecidas apenas por conveniência e não representam de forma alguma um endosso a esses Web sites. Os materiais contidos nesses Web sites não fazem parte dos materiais deste produto IBM e a utilização desses Web sites é de inteira responsabilidade do Cliente.

A IBM pode utilizar ou distribuir as informações fornecidas da forma que julgar apropriada sem incorrer em qualquer obrigação para com o Cliente.

Licenciados deste programa que desejam obter informações sobre este assunto com objetivo de permitir: (i) a troca de informações entre programas criados

independentemente e outros programas (incluindo este), e (ii) a utilização mútua das informações trocadas, devem entrar em contato com:

Gerência de Relações Comerciais e Industriais da IBM Brasil Av. Pasteur, 134-146 Botafogo Rio de Janeiro, RJ CEP 22290-240

Tais informações podem estar disponíveis, sujeitas a termos e condições apropriadas, incluindo em alguns casos o pagamento de uma taxa.

O programa licenciado descrito neste documento e todo o material licenciado disponível são fornecidos pela IBM sob os termos do Contrato com o Cliente IBM, do Contrato de Licença do Programa Internacional IBM ou de qualquer outro contrato equivalente.

Os dados de desempenho aqui contidos foram determinados em um ambiente controlado. Portanto, os resultados obtidos em outros ambientes operacionais podem variar significativamente. Algumas medidas podem ter sido tomadas em sistemas de nível de desenvolvimento e não há garantia de que tais medidas serão iguais em sistemas geralmente disponíveis. Além disso, algumas medidas podem ter sido estimadas por extrapolação. Os resultados reais podem variar. Os usuários deste documento devem verificar os dados aplicáveis para seu ambiente específico.

As informações relativas a produtos não-IBM foram obtidas junto aos fornecedores dos produtos, de seus anúncios publicados ou de outras fontes disponíveis publicamente. A IBM não testou estes produtos e não pode confirmar a precisão do desempenho, compatibilidade nem qualquer outra reivindicação relacionada a produtos não-IBM. Dúvidas sobre os recursos de produtos não-IBM devem ser encaminhadas diretamente a seus fornecedores.

Todas as declarações relacionadas aos objetivos e intenções futuras da IBM estão sujeitas a alterações ou cancelamento sem aviso prévio e representam apenas metas e objetivos.

Estas informações contêm exemplos de dados e relatórios utilizados nas operações diárias de negócios. Para ilustrá-los da forma mais completa possível, os exemplos podem incluir nomes de indivíduos, empresas, marcas e produtos. Todos esses nomes são fictícios e qualquer semelhança com nomes e endereços utilizados por uma empresa real é mera coincidência.

#### LICENÇA DE COPYRIGHT:

Estas informações contêm programas de aplicativos de exemplo na linguagem fonte, ilustrando as técnicas de programação em diversas plataformas operacionais. Você pode copiar, modificar e distribuir estes programas de exemplo sem a necessidade de pagar à IBM, com objetivos de desenvolvimento, utilização, marketing ou distribuição de programas aplicativos em conformidade com a interface de programação de aplicativo para a plataforma operacional para a qual os programas de exemplo são criados. Esses exemplos não foram testados completamente em todas as condições. Portanto, a IBM não pode garantir ou implicar a confiabilidade, manutenção ou função destes programas. Você pode copiar, modificar e distribuir estes programas de exemplo sem a necessidade de

<span id="page-48-0"></span>pagar à IBM, com objetivos de desenvolvimento, utilização, marketing ou distribuição de programas aplicativos, em conformidade com interfaces de programação de aplicativos da IBM.

Cada cópia ou parte destes programas de exemplo ou qualquer trabalho derivado deve incluir um aviso de copyright com os dizeres:

Outside In (<sup>®</sup>) Viewer Technology, © 1992-2004 Stellent, Chicago, IL., Inc. Todos os direitos reservados.

Materiais Licenciados do IBM XSLT Processor - Propriedade da IBM © Copyright IBM Corp., 1999-2004. Todos os direitos reservados.

#### **Marcas Registradas**

Este tópico lista as marcas registradas IBM e determinadas marcas registradas não-IBM.

Os termos a seguir são marcas registradas da International Business Machines Corporation nos Estados Unidos e/ou em outros países:

IBM AIX AIX 5L D<sub>B2</sub> DB2 Universal Database Domino Informix Lotus Lotus Notes Notes OmniFind WebSphere xSeries z/OS

Os termos a seguir são marcas registradas de outras empresas:

Java e todas as marcas registradas e logotipos baseados em Java são marcas ou marcas registradas da Sun Microsystems, Inc. nos Estados Unidos e/ou em outros países.

Microsoft, Windows, Windows NT e o logotipo Windows são marcas registradas da Microsoft Corporation nos Estados Unidos e/ou em outros países.

Intel, Intel Inside (logotipos), MMX e Pentium são marcas registradas da Intel Corporation nos Estados Unidos e/ou em outros países.

UNIX é uma marca registrada do The Open Group nos Estados Unidos e em outros países.

Linux é uma marca registrada de Linus Torvalds nos Estados Unidos e/ou em outros países.

Outros nomes de empresas, produtos ou serviços podem ser marcas registradas ou marcas de serviço de terceiros.

## <span id="page-50-0"></span>**Entrando em Contato com a IBM**

Para entrar em contato com o serviço de atendimento a clientes IBM nos Estados Unidos ou Canadá, ligue para 1-800-IBM-SERV (1-800-426-7378). No Brasil, ligue para 0-800-7014-262.

Para informações sobre opções de serviços disponíveis, ligue para um dos seguintes números:

- Nos Estados Unidos: 1-888-426-4343
- No Canadá: 1-800-465-9600

Para localizar um escritório da IBM em seu país ou região, consulte o IBM Directory of Worldwide Contacts na Web no endereço [www.ibm.com/planetwide.](http://www.ibm.com/planetwide)

## **Obtendo Informações sobre o Produto**

Informações sobre o DB2 Information Integrator estão disponíveis através de telefone ou na Web.

Informações sobre o DB2 Information Integrator estão disponíveis através de telefone ou na Web. Os números de telefone fornecidos aqui são válidos no Brasil.

- 1. Para solicitar produtos ou obter informações gerais: 0-800-7014-262
- 2. Para solicitar publicações: 0-800-7014-850 FAX
- 3. Visite a Web em [www.ibm.com/software/data/integration/db2ii/support.html.](http://www.ibm.com/software/data/integration/db2ii/support.html)

Este site contém as informações mais recentes sobre:

- A biblioteca técnica
- v Solicitação de manuais
- Downloads para clientes
- Newsgroups
- Fix packs
- Notícias
- Links para recursos na Web

## **Fornecendo Comentários sobre a Documentação**

Envie seus comentários sobre este manual ou outra documentação do DB2 Information Integrator.

Sua opinião ajuda a IBM a fornecer informações de alta qualidade. Envie seus comentários sobre este manual ou outra documentação do DB2 Information Integrator. É possível utilizar qualquer um dos métodos a seguir para fornecer comentários.

- 1. Envie seus comentários utilizando o formulário on-line de comentários do leitor no endereço [www.ibm.com/software/data/rcf.](http://www.ibm.com/software/data/rcf/)
- 2. Envie seus comentários por e-mail para comments@us.ibm.com. Inclua o nome do produto, o número da versão do produto e o nome e o número de peça do manual (se aplicável). Se você estiver fazendo comentários sobre um texto

específico, por favor, inclua a localização do texto (por exemplo, um título, um número de tabela ou número de página).

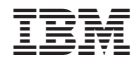

Impresso em Brazil

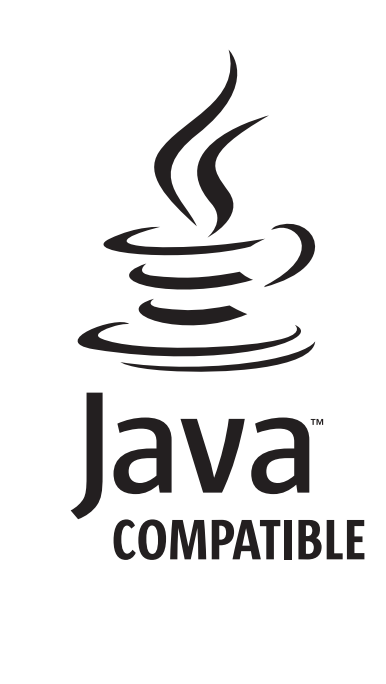